```
< Good Morning #BrightonSEO >
                               Server Logs
                                    After Excel Fails
                                       @ohgm
 ((/)) Prepare for walls of text.
         ///.----.>
```

#### About Me

- Former Senior Technical Consultant @ <u>builtvisible</u>.
- Now Freelance Technical SEO Consultant.
- <u>@ohgm</u> on Twitter.
- <u>ohgm.co.uk</u> for my webzone.

## What I'd like to do today

- 1. Talk about access logs.
- 2. Show you some command line tools.
- 3. Show you some ways to apply these tools to common scenarios.
- 4. Sit back down.

This talk is on the first significant difficulty spike in server log analysis – having too much information.

## Assumptions.

### Assumptions

- 1. Your client is retaining their logs.
- 2. You don't have access to your client's server.

## What is an Access.log?

```
/1.1" 200 6048 "-" "Mozilla/5.0 (compatible: MJ12bot/v1.4.5: http://www.majestic12.co.uk/bot.ohp?+)" 141.101.105.147ohgm.co.uk 173.245.49.104 - - [07/Apr/2016:01:39:45 +0100] "GFT /?a=674 HTTP/1.1" 301 20 "-" "Mozilla/5.0 (compatible: MJ12bot/v1.4.5: http://www.majestic12.co.uk/bot.ohp?+)" 141.101.105.147ohgm.co.uk 173.245.49.104 - - [07/Apr/2016:01:39:45 +0100] "GFT /?a=674 HTTP/1.1" 301 20 "-" "Mozilla/5.0 (compatible: MJ12bot/v1.4.5: http://www.majestic12.co.uk/bot.ohp?+)" 141.101.105.147ohgm.co.uk 173.245.49.104 - - [07/Apr/2016:01:39:45 +0100] "GFT /?a=674 HTTP/1.1" 301 20 "-" "Mozilla/5.0 (compatible: MJ12bot/v1.4.5: http://www.majestic12.co.uk/bot.ohp?+)" 141.101.105.147ohgm.co.uk 173.245.49.104 - - [07/Apr/2016:01:39:45 +0100] "GFT /?a=674 HTTP/1.1" 301 20 "-" "Mozilla/5.0 (compatible: MJ12bot/v1.4.5: http://www.majestic12.co.uk/bot.ohp?+)" 141.101.105.147ohgm.co.uk 173.245.49.104 - - [07/Apr/2016:01:39:45 +0100] "GFT /?a=674 HTTP/1.1" 301 20 "-" "Mozilla/5.0 (compatible: MJ12bot/v1.4.5: http://www.majestic12.co.uk/bot.ohp?+)" 141.101.105.147ohgm.co.uk 173.245.49.104 - - [07/Apr/2016:01:39:45 +0100] "GFT /?a=674 HTTP/1.1" 301 20 "-" "Mozilla/5.0 (compatible: MJ12bot/v1.4.5: http://www.majestic12.co.uk/bot.ohp?+)" 141.101.105.147ohgm.co.uk 173.245.49.104 - - [07/Apr/2016:01:39:45 +0100] "GFT /?a=674 HTTP/1.1" 301 20 "-" "Mozilla/5.0 (compatible: MJ12bot/v1.4.5: http://www.majestic12.co.uk/bot.ohp?+)" 141.101.105.147ohgm.co.uk 173.245.49.104 - - [07/Apr/2016:01:39:45 +0100] "GFT /?a=674 HTTP/1.1" 301 20 "-" "Mozilla/5.0 (compatible: MJ12bot/v1.4.5: http://www.majestic12.co.uk/bot.ohp?+)" 141.101.105.147ohgm.co.uk 173.245.49.104 - - [07/Apr/2016:01:39:45 +0100] "GFT /?a=674 HTTP/1.1" 301 20 "-" "Mozilla/5.0 (compatible: MJ12bot/v1.4.5: http://www.majestic12.co.uk/bot/v1.4.5: http://www.majestic12.co.uk/bot/v1.4.5: http://www.majestic12.co.uk/bot/v1.4.5: http://www.majestic12.co.uk/bot/v1.4.5: http://www.majestic12.co.uk/bot/v1.4.5: http://www.majestic12.co.uk/bot/v1.4.5: http://www.majestic12.co.uk/bot/v1.
 rove-performance/?share=twitter HTTP/1.1" 302 20 "-" "Mozilla/5.0 (compatible; WJ12bot/v1.4.5; http://www.majestic12.co.uk/bot.php?+)" 141.101.104.245ohgm.co.uk 173.245.49.24 - [07/Apr/2016:02:09:42 +0100] "GET /faster-google-penalty-removal/?replytocom=161835 HTTP/1.1" 200 8939
 edly.com/fetcher.html; like FeedFetcher-Google)" 199.27.133.72ohgm.co.uk 141.101.99.116 - [07/Apr/2016:02:19:16 +0100] "GET /pist-emp index.xml HTTP/1.1" 200 274 "-" "W3 Total Cache/0.9.4.1" 141.101.99.116 onc. uk 141.101.99.116 - [07/Apr/2016:02:19:16 +0100] "GET /pist-sitemap.xml HTTP/1.1" 200 274 "-" "W3 Total Cache/0.9.4.1" 141.101.99.116 onc. uk 141.101.99.116 - [07/Apr/2016:02:19:16 +0100] "GET /pist-sitemap.xml HTTP/1.1" 200 274 "-" "W3 Total Cache/0.9.4.1" 141.101.99.116 onc. uk 141.101.99.116 - [07/Apr/2016:02:19:16 +0100] "GET /pist-sitemap.xml HTTP/1.1" 200 274 "-" "W3 Total Cache/0.9.4.1" 141.101.99.116 onc. uk 141.101.99.116 - [07/Apr/2016:02:19:16 +0100] "GET /pist-sitemap.xml HTTP/1.1" 200 274 "-" "W3 Total Cache/0.9.4.1" 141.101.99.116 onc. uk 141.101.99.116 - [07/Apr/2016:02:19:16 +0100] "GET /pist-sitemap.xml HTTP/1.1" 200 274 "-" "W3 Total Cache/0.9.4.1" 141.101.99.116 onc. uk 141.101.99.116 - [07/Apr/2016:02:19:16 +0100] "GET /pist-sitemap.xml HTTP/1.1" 200 274 "-" "W3 Total Cache/0.9.4.1" 141.101.99.116 onc. uk 141.101.99.116 onc. uk 141.101.9
ordpress-from-android/ HTTP/1.1" 200 6970 "-" "-" 141.101.99.116ohgm.co.uk 141.101.99.116 - - [07/Apr/2016:02:19:22 +0100] "GET /gorilla-warfare/ HTTP/1.1" 200 7291 "-" "-" 141.101.99.116ohgm.co.uk 141.101.99.116 - - [07/Apr/2016:02:19:22 +0100] "GET /gorilla-warfare/ HTTP/1.1" 200 7291 "-" "-" 141.101.99.116ohgm.co.uk 141.101.99.116 - - [07/Apr/2016:02:19:22 +0100] "GET /gorilla-warfare/ HTTP/1.1" 200 7291 "-" "-" 141.101.99.116ohgm.co.uk 141.101.99.116 - - [07/Apr/2016:02:19:22 +0100] "GET /gorilla-warfare/ HTTP/1.1" 200 7291 "-" "-" 141.101.99.116ohgm.co.uk 141.101.99.116 - - [07/Apr/2016:02:19:22 +0100] "GET /gorilla-warfare/ HTTP/1.1" 200 7291 "-" "-" 141.101.99.116ohgm.co.uk 141.101.99.116 - - [07/Apr/2016:02:19:22 +0100] "GET /gorilla-warfare/ HTTP/1.1" 200 7291 "-" "-" 141.101.99.116ohgm.co.uk 141.101.99.116 - - [07/Apr/2016:02:19:22 +0100] "GET /gorilla-warfare/ HTTP/1.1" 200 7291 "-" "-" 141.101.99.116ohgm.co.uk 141.101.99.116 - - [07/Apr/2016:02:19:22 +0100] "GET /gorilla-warfare/ HTTP/1.1" 200 7291 "-" "-" 141.101.99.116ohgm.co.uk 141.101.99.116 - - [07/Apr/2016:02:19:22 +0100] "GET /gorilla-warfare/ HTTP/1.1" 200 7291 "-" "-" 141.101.99.116ohgm.co.uk 141.101.99.116 - - [07/Apr/2016:02:19:22 +0100] "GET /gorilla-warfare/ HTTP/1.1" 200 7291 "-" "-" 141.101.99.116 - - [07/Apr/2016:02:19:22 +0100] "GET /gorilla-warfare/ HTTP/1.1" 200 7291 "-" "-" "141.101.99.116 - - [07/Apr/2016:02:19:22 +0100] "GET /gorilla-warfare/ HTTP/1.1" 200 7291 "-" "-" "141.101.99.116 - - [07/Apr/2016:02:19:22 +0100] "GET /gorilla-warfare/ HTTP/1.1" 200 7291 "-" "-" "141.101.99.116 - - [07/Apr/2016:02:19:22 +0100] "GET /gorilla-warfare/ HTTP/1.1" 200 7291 "-" "-" "141.101.99.116 - - [07/Apr/2016:02:19:22 +0100] "GET /gorilla-warfare/ HTTP/1.1" 200 7291 "-" "-" "141.101.99.116 - - [07/Apr/2016:02:19:22 +0100] "GET /gorilla-warfare/ HTTP/1.1" 200 7291 "-" "-" "141.101.99.116 "- [07/Apr/2016:02:19:22 +0100] "GET /gorilla-warfare/ HTTP/1.1" 200 7291 "-" "-" "141.101.99.116 "- [07/Apr/2016:02:19:22 +0100] "GET /gorilla-warfare/ HTTP
8125 HTTP/1.1" 200 20 "-" "WordPress/4.4.2; http://ohgm.co.uk" 141.101.99.116ohgm.co.uk 141.101.99.109 - - [07/Apr/2016:02:23:27 +0100] "GET /robots.txt HTTP/1.1" 304 - "-" "Mozilla/5.0 (compatible; MJ12bot/v1.4.5; http://www.majestic12.co.uk/bot.php}+)" 141.101.99.109.0hgm.co.uk 141.101.99.109.
 .uk/bot.php?+)" 162.158.93.119ohgm.co.uk 141.101.99.116 - - [07/Apr/2016:02:41:26 +0100] "GET /sitemap index.xml HTTP/1.1" 200 274 "-" "W3 Total Cache/0.9.4.1" 141.101.99.116ohgm.co.uk 162.158.93.119 - - [07/Apr/2016:02:41:27 +0100] "GET /on-not-blogging-for-ages/ HTTP/1.1" 200 7879
 s-obeyed/ HTTP/1.1" 200 7808 "-" "-" 141.101.99.116ohgm.co.uk 141.101.99.116 - - [07/Apr/2016:02:41:30 +0100] "GET /ecommerce-linkbuilding/ HTTP/1.1" 200 9311 "-" "-" 141.101.99.116ohgm.co.uk 141.101.99.116 - - [07/Apr/2016:02:41:28 +0100] "GET /page-sitemap.xml HTTP/1.1" 200 9371
     "-" 141.101.99.116ohgm.co.uk 162.158.93.119 - - [07/Apr/2016:02:41:29 +0100] "GET /?p=309 HTTP/1.1" 301 20 "-" "Mozilla/5.0 (compatible; M312bot/v1.4.5; http://www.majestic12.co.uk/bot.php?+)" 162.158.93.119ohgm.co.uk 141.101.99.116 - - [07/Apr/2016:02:41:29 +0100] "POST /wp-cron.php?doi
 .uk/bot.php?+)" 162.158.95.143ohgm.co.uk 108.162.221.178 - - [07/Apr/2016:02:44:59 +0100] "GET /about/ HTTP/1.1" 200 5216 "-" "Mozilla/5.0 (Windows NT 6.1; Trident/7.0; rv:11.0) like Gecko" 108.162.221.178ohgm.co.uk 162.158.95.143 - - [07/Apr/2016:02:44:59 +0100] "GET /2-tips-to-make-your-1
ke-your-life-marginally-better/?share=reddit HTTP/1.1" 302 20 "-" "Mozilla/5.0 (compatible; M312bot/v1.4.5; http://www.majestic12.co.uk/bot.php?+)" 162.158.95.143ohgm.co.uk 141.101.99.116 - - [07/Apr/2016:02:45:18 +0100] "POST /wp-cron.php?doing_wp_cron=1459993518.2541680335998535156250
 up cron=1459993766.6555908888244628906250 HTTP/1.1" 200 20 "-" "WordPress/4.4.2; http://ohgm.co.uk" 141.101.99.116ohgm.co.uk 162.158.255.188 - [07/Apr/2016:02:58:57 +0100] "GET /know-when-a-canonical-is-obeyed/ HTTP/1.1" 200 7808 "-" "Mozilla/5.0 (Windows NT 6.1; Trident/7.0; rv:11.0) li
   +0100] "GET /preventing-tiered-link-spam/ HTTP/1.1" 200 8639 "-" "-" 141.101.99.116 -- [07/Apr/2016:02:59:07 +0100] "GET /page
 //Apr/2016:03:05:59 +0100] "GET /about/ HTTP/1.1" 200 5216 "-" "Mozilla/5.0 (Nindows NT 6.1; Trident/7.0; rv:11.0) like Gecke" 108.162.221.178ohgm.co.uk 108.162.221.178 - - [07/Apr/2016:03:17:53 +0100] "GET /about/ HTTP/1.1" 200 5216 "-" "Mozilla/5.0 (Nindows NT 6.1; Trident/7.0; rv:11.0)
 5.0 (Windows NT 6.1; Trident/7.0; rv:11.0) like Gecko" 162.158.51.191www.ohgm.co.uk 108.162.223.239 - - [07/Apr/2015:03:26:14 +0100] "GET / HTTP/1.1" 301 20 "-" "Mozilla/5.0 (compatible; Baiduspider/2.0; +http://www.baidu.com/search/spider.html)" 108.162.223.239www.ohgm.co.uk 108.162.223.239 - - [07/Apr/2015:03:26:14 +0100] "GET / HTTP/1.1" 301 20 "-" "Mozilla/5.0 (compatible; Baiduspider/2.0; +http://www.baidu.com/search/spider.html)" 108.162.223.239www.ohgm.co.uk 108.162.223.239 - - [07/Apr/2015:03:26:14 +0100] "GET / HTTP/1.1" 301 20 "-" "Mozilla/5.0 (compatible; Baiduspider/2.0; +http://www.baidu.com/search/spider.html)" 108.162.223.239www.ohgm.co.uk 108.162.223.239 - - [07/Apr/2015:03:26:14 +0100] "GET / HTTP/1.1" 301 20 "-" "Mozilla/5.0 (compatible; Baiduspider/2.0; +http://www.baidu.com/search/spider.html)" 108.162.223.239 - - [07/Apr/2015:03:26:14 +0100] "GET / HTTP/1.1" 301 20 "-" "Mozilla/5.0 (compatible; Baiduspider/2.0; +http://www.baidus.com/search/spider.html)" 108.162.223.239 - - [07/Apr/2015:03:26:14 +0100] "GET / HTTP/1.1" 301 20 "-" "Mozilla/5.0 (compatible; Baiduspider/2.0; +http://www.baidus.com/search/spider.html)" 108.162.223.239 - - [07/Apr/2015:03:26:14 +0100] "GET / HTTP/1.1" 301 20 "-" "Mozilla/5.0 (compatible; Baiduspider/2.0; +http://www.baidus.com/search/spider.html)" 108.162.223.239 - - [07/Apr/2015:03:26:14 +0100] "GET / HTTP/1.1" 301 20 "-" "Mozilla/5.0 (compatible; Baiduspider/2.0; +http://www.baidus.com/search/spider/2.0; +http://www.baidus.com/search/spider/2.0; +http://www.baidus.com/search/spider/2.0; +http://www.baidus.com/search/spider/2.0; +http://www.baidus.com/search/spider/2.0; +http://www.baidus.com/search/spider/2.0; +http://www.baidus.com/search/spider/2.0; +http://www.baidus.com/search/spider/2.0; +http://www.baidus.com/search/spider/2.0; +http://www.baidus.com/search/spider/2.0; +http://www.baidus.com/search/spider/2.0; +http://www.baidus.com/search/spider/2.0; +http://www.baidus.com/search/spider/2.0; +http://www.baidus.com/search/spider/2.0; +http://www.baidus.c
 7.0; rv:11.0) like Gecks" 108.162.212.2370hgm.co.uk 108.162.219.171 - - [07/Apr/2016:03:30:07 +0100] "GET /feed/ HTTP/1.1" 200 136953 "-" "Flamingo SearchEngine (+http://www.flamingosearch.com/bot)" 108.162.219.171ohgm.co.uk 108.162.246.235 - - [07/Apr/2016:03:43:21 +0100] "GET /feed/ HTTP/1.
din-stalking-your-own-employees-so-you-can-have-awkward-conversations-about-their-profile-updates/ HTTP/1.1" 200 7544 "-" "-" 141.101.99.116ohgm.co.uk 141.101.99.116 - [07/Apr/2016:03:43:27 +0100] "GET / HTTP/1.1" 200 6812 "-" "-" 141.101.99.116ohgm.co.uk 141.101.99.116 - [07/Apr/2016:03:43:27 +0100] "GET / HTTP/1.1" 200 6812 "-" "-" 141.101.99.116 - [07/Apr/2016:03:43:27 +0100]
ks-penalties/ HTTP/1.1" 200 8665 "-" "-" 141.101.99.116ohgm.co.uk 141.101.99.116 - [07/Apr/2016:03:43:31 +0100] "GET /filter-server-logs-to-googlebot/ HTTP/1.1" 200 10596 "-" "-" 141.101.99.116ohgm.co.uk 141.101.99.116 - [07/Apr/2016:03:43:22 +0100] "POST /wp-cron.php?doing_wp_cron=145
 ackback/ HTTP/1.1" 200 85 "http://ohem.co.uk/about/" "Mozilla/5.0 (Windows NT 6.1: Trident/7.0; rv:11.0) like Gecko" 162.158.26.124ohem.co.uk 141.101.105.134 - - [07/Apr/2016:03:54:39 +0100] "GET /know-when-a-canonical-is-obeved/feed/ HTTP/1.1" 200 2048 "-" "Mozilla/5.0 (compatible: AhrefsB
 [" 200 8867 "-" "-" 141.101.99.116ohgm.co.uk 141.101.99.116 - - [07/Apr/2016:04:01:18 +0100] "GET /installing-applications-to-sd-card-windows-10/ HTTP/1.1" 200 7442 "-" "-" 141.101.99.116ohgm.co.uk 141.101.99.116 - - [07/Apr/2016:04:01:18 +0100] "GET /bulk-inspect-http-response-headers/ HI
 1-file-aliasing/ HTTP/1.1" 200 8584 "-" "-" 141.101.99.116ohgm.co.uk 141.101.99.116 - - [07/Apr/2016:04:01:18 +0100] "GET /wmt-crawl-representative-url-transfer-link-equity/ HTTP/1.1" 200 7976 "-" "-" 141.101.99.116ohgm.co.uk 141.101.99.116 - - [07/Apr/2016:04:01:18 +0100] "GET /wmt-crawl-representative-url-transfer-link-equity/ HTTP/1.1" 200 7976 "-" "-" 141.101.99.116ohgm.co.uk 141.101.99.116 - - [07/Apr/2016:04:01:18 +0100] "GET /wmt-crawl-representative-url-transfer-link-equity/ HTTP/1.1" 200 7976 "-" "-" 141.101.99.116ohgm.co.uk 141.101.99.116 - - [07/Apr/2016:04:01:18 +0100] "GET /wmt-crawl-representative-url-transfer-link-equity/ HTTP/1.1" 200 7976 "-" "-" 141.101.99.116ohgm.co.uk 141.101.99.116 - - [07/Apr/2016:04:01:18 +0100] "GET /wmt-crawl-representative-url-transfer-link-equity/ HTTP/1.1" 200 7976 "-" "-" 141.101.99.116ohgm.co.uk 141.101.99.116 - - [07/Apr/2016:04:01:18 +0100] "GET /wmt-crawl-representative-url-transfer-link-equity/ HTTP/1.1" 200 7976 "-" "-" 141.101.99.116ohgm.co.uk 141.101.99.116 - - [07/Apr/2016:04:01:18 +0100] "GET /wmt-crawl-representative-url-transfer-link-equity/ HTTP/1.1" 200 7976 "-" "-" 141.101.99.116 ohg with the properties of the properties of the properties 
 :06 +0100] "GET /post-sitemap.xml HTTP/1.1" 200 5982 "-" "W3 Total Cache/0.9.4.1" 141.101.99.116 - [07/Apr/2016:04:20:07 +0100] "GET /page-sitemap.xml HTTP/1.1" 200 371 "-" "W3 Total Cache/0.9.4.1" 141.101.99.116ohgm.co.uk 141.101.99.116 - [07/Apr/2016:04:20:09 +0100]
99.116ohgm.co.uk 141.101.99.116 - - [07/Apr/2016:04:20:09 +0100] "GET /speeding-default-wordpress/ HTTP/1.1" 200 10483 "-" "-" 141.101.99.116ohgm.co.uk 141.101.99.116 - - [07/Apr/2016:04:20:09 +0100] "GET /pdf-to-html-and-seo/ HTTP/1.1" 200 10153 "-" "-" 141.101.99.116ohgm.co.uk 141.101.99.116
folder-depth/amp/ HTTP/1.1" 200 3127 "-" "Mozilla/5.0 (iPhone; CPU iPhone OS 8 3 like Mac OS X) AppleWebKit/600.1.4 (KHTML, like Gecko) Version/8.0 Mobile/12F70 Safari/600.1.4 (compatible; Googlebot/2.1; +http://www.google.com/bot.html)" 173.245.55.1770hgm.co.uk 108.162.216.171 - - [07/Apr/2016:04:37:52 +0100]
 .116ohgm.co.uk 141.101.99.116 - - [07/Apr/2016:04:38:00 +0100] "GET /page-sitemap.xml HTTP/1.1" 200 37869 "-" "-" 141.101.99.116ohgm.co.uk 141.101.99.116ohgm.co.uk 141.101.99.116 - - [07/Apr/2016:04:38:01 +0100] "GET /intentions-and-permissibility/ HTTP/1.1" 200 37869 "-" "-" 141.101.99.116ohgm.co.uk 141.101.99.116
41.101.99.116 - - [07/Apr/2016:04:38:01 +0100] "GET /not-falling-stillborn-from-the-press/ HTTP/1.1" 200 7570 "-" "-" 141.101.99.116 - - [07/Apr/2016:04:38:01 +0100] "GET /gorilla-warfare/ HTTP/1.1" 200 5056 "-" "-" 141.101.99.116ohgm.co.uk 141.101.99.116 - - [07/Apr/2016:04:38:01 +0100]
etcher-Google)" 199.27.133.72ohgm.co.uk 173.245.52.101 - - [07/Apr/2016:04:55:14 +0100] "GET /robots.txt HTTP/1.1" 304 - "https://jad.subarctic.org/status/ohgm.co.uk" "awooo" 173.245.52.101ohgm.co.uk 141.101.99.116 - - [07/Apr/2016:05:04:08 +0100] "GET /sitemap index.xml HTTP/1.1" 200 274 "-" "W3 Total Cache/0.9.4"
116ohgm.co.uk 141.101.99.116 - - [07/Apr/2016:85:04:13 +0100] "GET /identifying-widget-template-and-embed-spam/ HTTP/1.1" 200 7391 "-" "-" 141.101.99.116ohgm.co.uk 141.101.99.116 - - [07/Apr/2016:85:04:06 +0100] "POST /wp-cron.php?doing wp cron=1460001846.8121600151062011718750 HTTP/1.1" 200 20
    "-" 141.101.99.116ohgm.co.uk 141.101.99.116 - [07/Apr/2016:05:04:13 +0100] "GET / link-analysis-filter-non-indexed-domains/ HTTP/1.1" 200 9398 "-"" "141.101.99.116ohgm.co.uk 108.162.246.234 - [07/Apr/2016:05:04:04 +0100] "GET / HTTP/1.1" 200 6812 "http://ohgm.co.uk/" "Mozilla/5.0 (Windows NT 5.1;
 "Mozilla/S.0 (iPhone: CPU iPhone OS 8 3 like Mac OS X) ApoleWebKit/600.1.4 (KHTML, like Gecko) Version/8.0 Mobile/12F70 Safari/600.1.4 (compatible: Googlebot/2.1: +http://www.google.com/bot.html)" 173.245.55.1390hgm.co.uk 199.27.133.72 - - [07/Apr/2016:05:22:15 +0100] "GET /feed/ HTTP/1.1" 304
ap.xml HTTP/1.1" 200 371 "-" "N3 Total Cache/0.9.4.1" 141.101.99.1160hgm.co.uk 141.101.99.116 - - [07/Apr/2016:05:22:21 +0100] "GET /about/ HTTP/1.1" 200 5215 "-" "-" 141.101.99.1160hgm.co.uk 141.101.99.116 - - [07/Apr/2016:05:22:16 +0100] "POST /wp-cron.php?doing wp cron=1460002936.476953
222.176 - - [07/Apr/2016:05:24:42 +0100] "GET /?p=1201 HTTP/1.1" 301 20 "-" "Mozilla/5.0 (compatible; M12bot/v1.4.5; http://www.majestic12.co.uk/bot.php?+)" 162.158.222.1760hgm.co.uk 162.158.222.176 - - [07/Apr/2016:05:24:45 +0100] "GET /speeding-default-wordpress/ HTTP/1.1" 200 10483
43 - - [07/Apr/2016:05:33:25 +0100] "GET /robots.txt HTTP/1.1" 304 - "-" "python-requests/2.2.1 (Python/2.7.3 Linux/3.2.0-56-generic" 108.162.221.143ohgm.co.uk 141.101.99.116 - - [07/Apr/2016:05:33:29 +0100] "GET /sitemap index.xml HTTP/1.1" 200 274 "-" "W3 Total Cache/0.9.4.1" 141.101.99.116 ohg
     "-" 141.101.99.116ohgm.co.uk 141.101.99.116 - [07/Apr/2016:05:33:33 +0100] "GET / HTTP/1.1" 200 6812 "-" "-" 141.101.99.116ohgm.co.uk 141.101.99.116 - [07/Apr/2016:05:33:27 +0100] "POST /wp-cron.php?doing_wp_cron=1460003607.7350389957427978515625 HTTP/1.1" 200 20 "-" "WordPress/4.4.2; http
gs-subdomains-cctlds/ HTTP/1.1" 200 7684 "-" "-" 141.101.99.116ohgm.co.uk 141.101.99.116 - - [07/Apr/2016:05:33:33 +0100] "GET /fun-unnatural-outbound-links-penalties/ HTTP/1.1" 200 8665 "-" "-" 141.101.99.116ohgm.co.uk 141.101.99.116 - - [07/Apr/2016:05:33:33 +0100] "GET /filter-server-logs-to-goo
ke FeedFetcher-Google)" 199.27.133.72ohgm.co.uk 141.101.99.116 - [07/Apr/2016:05:56:24 +0100] "GET /pist-map index.xml HTTP/1.1" 200 5982 "-" "W3 Total Cache/0.9.4.1" 141.101.99.116ohgm.co.uk 141.101.99.116 - [07/Apr/2016:05:56:26 +0100] "GET /post-sitemap.xml HTTP/1.1" 200 5982 "-" "W3 Total Cache/0.9.4.1" 141.101.99.116ohgm.co.uk 141.101.99.116 - [07/Apr/2016:05:56:26 +0100] "GET /post-sitemap.xml HTTP/1.1" 200 5982 "-" "W3 Total Cache/0.9.4.1" 141.101.99.116 ohgm.co.uk 141.101.99.116 - [07/Apr/2016:05:56:26 +0100] "GET /post-sitemap.xml HTTP/1.1" 200 5982 "-" "W3 Total Cache/0.9.4.1" 141.101.99.116 ohgm.co.uk 141.101.99.116 - [07/Apr/2016:05:56:26 +0100] "GET /post-sitemap.xml HTTP/1.1" 200 5982 "-" "W3 Total Cache/0.9.4.1" 141.101.99.116 ohgm.co.uk 141.101.99.116 - [07/Apr/2016:05:56:26 +0100] "GET /post-sitemap.xml HTTP/1.1" 200 5982 "-" "W3 Total Cache/0.9.4.1" 141.101.99.116 ohgm.co.uk 141.101.99.116 - [07/Apr/2016:05:56:26 +0100] "GET /post-sitemap.xml HTTP/1.1" 200 5982 "-" "W3 Total Cache/0.9.4.1" 141.101.99.116 - [07/Apr/2016:05:56:26 +0100] "GET /post-sitemap.xml HTTP/1.1" 200 5982 "-" "W3 Total Cache/0.9.4.1" 141.101.99.116 ohgm.co.uk 141.101.99.116 - [07/Apr/2016:05:56:26 +0100] "GET /post-sitemap.xml HTTP/1.1" 200 5982 "-" "W3 Total Cache/0.9.4.1" 141.101.99.116 ohgm.co.uk 141.101.99.116 - [07/Apr/2016:05:56:26 +0100] "GET /post-sitemap.xml HTTP/1.1" 200 5982 "-" "W3 Total Cache/0.9.4.1" 141.101.99.116 ohgm.co.uk 141.101.99.116 - [07/Apr/2016:05:56:26 +0100] "GET /post-sitemap.xml HTTP/1.1" 200 5982 "-" "W3 Total Cache/0.9.4.1" 141.101.99.116 - [07/Apr/2016:05:56:26 +0100] "GET /post-sitemap.xml HTTP/1.1" 200 5982 "-" "W3 Total Cache/0.9.4.1" 141.101.99.116 - [07/Apr/2016:05:56:26 +0100] "GET /post-sitemap.xml HTTP/1.1" 200 5982 "-" "W3 Total Cache/0.9.4.1" 141.101.99.116 - [07/Apr/2016:05:56:26 +0100] "GET /post-sitemap.xml HTTP/1.1" 200 5982 "-" "W3 Total Cache/0.9.4 "-" "W3 Total Cache/0.9.4 "-" "W3 Total Cache/0.9.4 "-" "W3 Total Cache/0.9.4 "-" "W3 Total Cache/0.9.4 "-" "W3 Total Cache/0.9.4
 /page-sitemap.xml HTTP/1.1" 200 371 "-" "W3 Total Cache/0.9.4.1" 141.101.99.116 or. [07/Apr/2016:05:56:28 +0100] "GET /preserve-link-equity-with-file-aliasing/ HTTP/1.1" 200 8584 "-" "-" 141.101.99.116 or. [07/Apr/2016:05:56:28 +0100] "GET /could-rotating-gifs-im
 ankings/ HTTP/1.1" 200 10310 "-" "-" 141.101.99.116ohgm.co.uk 108.162.222.228 - [07/Apr/2016:06:05:57 +0100] "GET /polls/ HTTP/1.1" 200 6872 "-" "Mozilla/5.0 (compatible; Baiduspider/2.0; +http://www.baidu.com/search/spider.html)" 108.162.222.228ohgm.co.uk 108.162.221.178 - - [07/Apr/2016:06:09:48
 http://go.mail.ru/help/robots)" 162.158.92.78ohgm.co.uk 173.245.49.109 - [07/Apr/2016:06:22:31 +0100] "GET /robots.txt HTTP/1.1" 304 - "-" "Mozilla/5.0 (compatible; MJ12bot/v1.4.5; http://www.majestic12.co.uk/bot.php?+)" 173.245.49.109ohgm.co.uk 173.245.49.109 - [07/Apr/2016:06:22:31 +0100] "GET /robots.txt HTTP/1.1" 304 - "-" "Mozilla/5.0 (compatible; MJ12bot/v1.4.5; http://www.majestic12.co.uk/bot.php?+)" 173.245.49.109ohgm.co.uk 173.245.49.109 - [07/Apr/2016:06:22:31 +0100] "GET /robots.txt HTTP/1.1" 304 - "-" "Mozilla/5.0 (compatible; MJ12bot/v1.4.5; http://www.majestic12.co.uk/bot.php?+)" 173.245.49.109ohgm.co.uk 173.245.49.109 - [07/Apr/2016:06:22:31 +0100] "GET /robots.txt HTTP/1.1" 304 - "-" "Mozilla/5.0 (compatible; MJ12bot/v1.4.5; http://www.majestic12.co.uk/bot.php?+)" 173.245.49.109 - [07/Apr/2016:06:22:31 +0100] "GET /robots.txt HTTP/1.1" 304 - "-" "Mozilla/5.0 (compatible; MJ12bot/v1.4.5; http://www.majestic12.co.uk/bot.php?+)" 173.245.49.109 - [07/Apr/2016:06:22:31 +0100] "GET /robots.txt HTTP/1.1" 304 - "-" "Mozilla/5.0 (compatible; MJ12bot/v1.4.5; http://www.majestic12.co.uk/bot.php?+)" 173.245.49.109 - [07/Apr/2016:06:22:31 +0100] "GET /robots.txt HTTP/1.1" 304 - "-" "Mozilla/5.0 (compatible; MJ12bot/v1.4.5; http://www.majestic12.co.uk/bot.php?+)" 173.245.49.109 "GET /robots.txt HTTP/1.1" 304 - "-" "Mozilla/5.0 (compatible; MJ12bot/v1.4.5; http://www.majestic12.co.uk/bot.php?+)" 173.245.49.109 "GET /robots.txt HTTP/1.1" 304 - "-" "Mozilla/5.0 (compatible; MJ12bot/v1.4.5; http://www.majestic12.co.uk/bot.php?+)" 173.245.49.109 "GET /robots.txt HTTP/1.1" 304 - "-" "Mozilla/5.0 (compatible; MJ12bot/v1.4.5; http://www.majestic12.co.uk/bot.php?+)" 173.245.49.109 "GET /robots.txt HTTP/1.1" 304 - "-" "Mozilla/5.0 (compatible; MJ12bot/v1.4.5; http://www.majestic12.co.uk/bot.php?+)" 173.245.49.109 "GET /robots.txt HTTP/1.1" 304 - "-" "Mozilla/5.0 (compatible; MJ12bot/v1.4.5; http://www.majestic12.co.uk/bot.php?+)" 173.245.49.109 "GET /robots.txt HTTP/1.1" 304 - "-" "Mozilla/5.0 (compatible; MJ12bot/v1.4
 sp.xml HTTP/1.1" 200 371 "-" "N3 Total Cache/0.9.4.1" 141.101.99.116- (5/Apr/2016:06:22:45 +0100) "GET /sift-grep-on-steroids/ HTTP/1.1" 200 7938 "-" "-" 141.101.99.116- - [07/Apr/2016:06:22:45 +0100] "GET /speeding-default-wordpress-part-2-images/
  ngm.co.uk 141.101.99.116 - - [07/Apr/2016:06:22:45 +0100] "GET /pdf-to-html-and-seo/ HTTP/1.1" 200 10153 "-"
                                                                                                                                                                                                     "-" 141.101.99.116ohgm.co.uk 141.101.99.116 - [07/Apr/2016:06:22:45 +0100] "GET /speeding-default-wordpress/ HTTP/1.1" 200 10483 "-" "-" 141.101.99.116ohgm.co.uk 141.101.99.116
 v/2016:06:30:31 +0100] "POST /mp-cron.php?doing wp cron=1460007031.7777969837188720703125 HTTP/1.1" 200 20 "-" "WordPress/4.4.2; http://ohgm.co.uk" 141.101.99.116ohgm.co.uk 108.162.221.178 - - [07/Apr/2016:06:30:28 +0100] "GET /about/ HTTP/1.1" 200 5216 "-" "Mozilla/5.0 (Windows NIT 6.1; Tridenty7.0;
 -so-you-can-have-awkward-conversations-about-their-profile-updates/recaptcha/api/challenge?k=61f0YgoTAAAAAInWDVTLSc8Yibgo-e9DalimzNGM" "Mozilla/5.0 (Windows NT 5.2: WDW64; rv:38.0) Gecko/
 .101.99.116ohgm.co.uk 141.101.99.116 - - [07/Apr/2016:06:44:36 +0100] "GET /costing-into-wordgress-from-android/ HTTP/1.1" 200 6048 "-" "-" 141.101.99.116ohgm.co.uk 141.101.99.116 - - [07/Apr/2016:06:44:36 +0100] "GET /costing-into-wordgress-from-android/ HTTP/1.1" 200 6070
                                                       [07/Apr/2016:06:58:12 +0100] "POST /wp-cron.php?doing wp cron=1460008692.7255558967590332031250 HTTP/1.1" 200 20 "-" "WordPress/4.4.2; http://ohgm.co.uk" 141.101.99.116ohgm.co.uk 108.162.221.178 - - [07/Apr/2016:07:09:17 +0100] "GET /about/ HTTP/1.1" 200 5216 "-"
                                    "GET /truly-exceptional-content/ HTTP/1.1" 200 7455 "-" "-" 141.101.99.116ohgm.co.uk 141.101.99.116 - [07/Apr/2016:07:09:29 +0100] "GET /identifying-widget-template-and-embed-spam/ HTTP/1.1" 200 7455 "-" "-" 141.101.99.116ohgm.co.uk 141.101.99.116
        141.101.99.116ohgm.co.uk 141.101.99.116 - - [07/Apr/2016:07:37:56 +0100] "GET /page-sitemap.xml HTTP/1.1" 200 371 "-" "W3 Total Cache/0.9.4.1" 141.101.99.116ohgm.co.uk 141.101.99.116 - - [07/Apr/2016:07:37:57 +0100] "GET /block-googlebot-crawl-folder-depth/ HTTP/1.1" 200 371 "-" "W3 Total Cache/0.9.4.1" 141.101.99.116 - - [07/Apr/2016:07:37:57 +0100] "GET /block-googlebot-crawl-folder-depth/ HTTP/1.1" 200 371 "-" "W3 Total Cache/0.9.4.1" 141.101.99.116 - - [07/Apr/2016:07:37:57 +0100] "GET /block-googlebot-crawl-folder-depth/ HTTP/1.1" 200 371 "-" "W3 Total Cache/0.9.4.1" 141.101.99.116 - - [07/Apr/2016:07:37:57 +0100] "GET /block-googlebot-crawl-folder-depth/ HTTP/1.1" 200 371 "-" "W3 Total Cache/0.9.4.1" 141.101.99.116 - - [07/Apr/2016:07:37:55 +0100] "GET /block-googlebot-crawl-folder-depth/ HTTP/1.1" 200 371 "-" "W3 Total Cache/0.9.4.1" 141.101.99.116 - - [07/Apr/2016:07:37:55 +0100] "GET /block-googlebot-crawl-folder-depth/ HTTP/1.1" 200 371 "-" "W3 Total Cache/0.9.4.1" 141.101.99.116 - - [07/Apr/2016:07:37:55 +0100] "GET /block-googlebot-crawl-folder-depth/ HTTP/1.1" 200 371 "-" "W3 Total Cache/0.9.4.1" 141.101.99.116 - - [07/Apr/2016:07:37:55 +0100] "GET /block-googlebot-crawl-folder-depth/ HTTP/1.1" 200 371 "-" "W3 Total Cache/0.9.4.1" 141.101.99.116 - - [07/Apr/2016:07:37:55 +0100] "GET /block-googlebot-crawl-folder-depth/ HTTP/1.1" 200 371 "-" "W3 Total Cache/0.9.4.1" 141.101.99.116 - - [07/Apr/2016:07:37:55 +0100] "GET /block-googlebot-crawl-folder-depth/ HTTP/1.1" 200 371 "-" "W3 Total Cache/0.9.4.1" 141.101.99.116 - - [07/Apr/2016:07:37:55 +0100] "GET /block-googlebot-crawl-folder-depth/ HTTP/1.1" 200 371 "-" "W3 Total Cache/0.9.4.1" 141.101.99.116 - - [07/Apr/2016:07:37:55 +0100] "GET /block-googlebot-crawl-folder-depth/ HTTP/1.1" 200 371 "-" "W3 Total Cache/0.9.4.1" 141.101.99.116 - - [07/Apr/2016:07:37:55 +0100] "GET /block-googlebot-crawl-folder-depth/ HTTP/1.1" 200 371 "-" "W3 Total Cache/0.9.4.1" 141.101.99.116 - - [07/Apr/2016:07:37:55 +0100] "GET /block-googlebot-crawl-folder-depth/ HTTP/1.
                               "Mozilla/5.0 (compatible; Baiduspider/2.0; +http://www.baidu.com/search/spider.html)" 108.162.222.2280hgm.co.uk 199.27.133.129 - [07/Apr/2016:07:42:52 +0100] "GFT /feed/ HTTP/1.1" 304 - "-" "Digg Feed Fetcher 1.0 (Mozilla/5.0 (Macintosh: Intel Mac OS X 10
                                 - - [07/Apr/2016:07:46:11 +0100] "GET /robots.txt HTTP/1.1" 304 - "-" "Mozilla/5.0 (compatible; M312bot/v1.4.5; http://www.majestic12.co.uk/bot.php?+)" 173.245.49.109ohgm.co.uk 173.245.49.24 - - [07/Apr/2016:07:46:12 +0100] "GET /ecommerce-linkbuilding/?share=linkedin
bot.php?+)" 173.245.49.24ohgm.co.uk 173.245.49.24ohgm.co.uk 173.245.49.24 - [07/Apr/2016:07:46:36 +0100] "GET /learning-to-type-faster/?share=email HTTP/1.1" 302 20 "-" "Mozilla/5.0 (compatible; M112bot/v1.4.5; http://www.majestic12.co.uk/bot.php?+)" 173.245.49.24ohgm.co.uk 141.101.99.116 - [07/Apr/2016:07:46:37
tible; Yahoo! Slurg; http://helg.yahoo.com/helg/us/ysearch/slurg)" 108.162.246.243ohgm.co.uk 141.101.99.116 - [07/Apr/2016:07:57:51 +0100] "GET /sitemap index.xml HTTP/1.1" 200 274 "-" "W3 Total Cache/0.9.4.1" 141.101.99.116 onc with 141.101.99.116 - [07/Apr/2016:07:57:51 +0100] "GET /sitemap index.xml HTTP/1.1" 200 274 "-" "W3 Total Cache/0.9.4.1" 141.101.99.116 onc with 141.101.99.116 - [07/Apr/2016:07:57:51 +0100] "GET /sitemap index.xml HTTP/1.1" 200 274 "-" "W3 Total Cache/0.9.4.1" 141.101.99.116 onc with 141.101.99.116 or [07/Apr/2016:07:57:51 +0100] "GET /sitemap index.xml HTTP/1.1" 200 274 "-" "W3 Total Cache/0.9.4.1" 141.101.99.116 onc with 141.101.99.116 or [07/Apr/2016:07:57:51 +0100] "GET /sitemap index.xml HTTP/1.1" 200 274 "-" "W3 Total Cache/0.9.4.1" 141.101.99.116 or [07/Apr/2016:07:57:51 +0100] "GET /sitemap index.xml HTTP/1.1" 200 274 "-" "W3 Total Cache/0.9.4.1" 141.101.99.116 or [07/Apr/2016:07:57:51 +0100] "GET /sitemap index.xml HTTP/1.1" 200 274 "-" "W3 Total Cache/0.9.4.1" 141.101.99.116 or [07/Apr/2016:07:57:50 +0100] "GET /sitemap index.xml HTTP/1.1" 200 274 "-" "W3 Total Cache/0.9.4.1" 141.101.99.116 or [07/Apr/2016:07:57:57 +0100] "GET /sitemap index.xml HTTP/1.1" 200 274 "-" "W3 Total Cache/0.9.4.1" 141.101.99.116 or [07/Apr/2016:07:57:57 +0100] "GET /sitemap index.xml HTTP/1.1" 200 274 "-" "W3 Total Cache/0.9.4.1" 141.101.99.116 or [07/Apr/2016:07:57:57 +0100] "GET /sitemap index.xml HTTP/1.1" 200 274 "-" "W3 Total Cache/0.9.4.1" 141.101.99.116 or [07/Apr/2016:07:57:57 +0100] "GET /sitemap index.xml HTTP/1.1" 200 274 "-" "W3 Total Cache/0.9.4.1" 141.101.99.116 or [07/Apr/2016:07:57:57 +0100] "GET /sitemap index.xml HTTP/1.1" 200 274 "-" "W3 Total Cache/0.9.4.1" 141.101.99.116 or [07/Apr/2016:07:57 +0100] "GET /sitemap index.xml HTTP/1.1" 200 274 "-" "W3 Total Cache/0.9.4.1" 141.101.99.116 or [07/Apr/2016:07:57 +0100] "GET /sitemap index.xml HTTP/1.1" 200 274 "-" "W3 Total Cache/0.9.4.1" 141.101.99.116 or [07/Apr/2016:07 +0100] "GET /sitemap index.xml HTTP/1.1" 200 274 "-" "W3 Total
 /preserve-link-equity-with-file-aliasing/ HTTP/1.1" 200 8584 "-" "-" 141.101.99.116ohgm.co.uk 173.245.52.166 - [07/Apr/2216:07:57:46 +0100] "GET /pdf-to-html-and-seo/replytocom=168286 HTTP/1.1" 200 10199 "-" "Mozilla/5.0 (compatible: linkdexbot/2.0: +http://www.linkdex.com/
com/bots)" 108.162.238.139ohgm.co.uk 141.101.104.247 - - [07/Apr/2016:08:04:51 +0100] "GET / HTTP/1.1" 200 6812 "-" "Mozilla/5.0 (compatible; Yandex8ot/3.0; +http://yandex.com/bots)" 141.101.104.247 ohgm.co.uk 141.101.104.247 - - [07/Apr/2016:08:04:55 +0100] "GET / HTTP/1.1" 200 6812
                      - [07/Apr/2016:08:14:03 +0100] "GET /sitemap index.xml HTTP/1.1" 200 274 "-" "W3 Total Cache/0.9.4.1" 141.101.99.116ohgm.co.uk 141.101.99.116 - [07/Apr/2016:08:14:04 +0100] "GET /post-sitemap.xml HTTP/1.1" 200 5982 "-" "W3 Total Cache/0.9.4.1" 141.101.99.116ohgm.co.uk 141.101.99.116
wordpress-part-2-images/ HTTP/1.1" 200 12650 "-" "-" 141.101.99.116ohgm.co.uk 141.101.99.116 - [07/Apr/2016:08:14:00 +0100] "GET /codeacademy-code-year-by-christmas/ HTTP/1.1" 200 8271 "-" "-" 141.101.99.116 ohgm.co.uk 141.101.99.116 - [07/Apr/2016:08:14:00 +0100] "POST /wp-cron.php?doing
 la/5.0 (compatible; Baiduspider/2.0; +http://www.baidu.com/search/spider.html)" 108.162.222.2280hgm.co.uk 108.162.222.228 - [07/Apr/2016:08:26:00 +0100] "GET / HTTP/1.1" 200 6812 "-" "Mozilla/5.0 (compatible; Baiduspider/2.0; +http://www.baidu.com/search/spider.html)" 108.162.222.2280hgm.co.uk
    200 20 "-" "WordPress/4.4.2; http://ohgm.co.uk" 141.101.99.116ohgm.co.uk 141.101.99.116 - - [07/Apr/2016:08:29:40 +0100] "GET /using-twitter-to-find-guest-post-opportunities/ HTTP/1.1" 200 10664 "-" "-" 141.101.99.116ohgm.co.uk 141.101.99.116 - - [07/Apr/2016:08:29:40 +0100] "GET /cadbury
                       TTP/1.1" 200 7570 "-" "-" 141.101.99.116ohgm.co.uk 141.101.99.116 - - [07/Apr/2016:08:29:40 +0100] "GET /posting-into-wordpress-from-android/ HTTP/1.1" 200 6970 "-" "-" 141.101.99.116ohgm.co.uk 141.101.99.116 - - [07/Apr/2016:08:29:40 +0100]
                                                                                                                                                                                                                                                                                                             "Mozilla/5.0 (Windows NT 6.1; WOW64) AppleWebKit/537.36 (KHTML, like Gecko) Chrome/49.0.2623.110 Safar:
 .png HTTP/1.1" 200 564231 "http://ohgm.co.uk/srcset-on-wordpress/" "Mozilla/5.0 (Windows NT 6.1: WOW64) AppleWebKit/537.36 (KHTML
                       (49.0.2623.110 Safari/537.36" 173.245.49.1440hgm.co.uk 173.245.49.84 - [07/Apr/2016:08:34:46 +0100] "GET /srcset-on-wordpress/" relatedposts=1 HTTP/1.1" 200 814 "http://ohgm.co.uk/srcset-on-wordpress/" "Mozilla/5.0 (Windows NT 6.1; WOW64) AppleWebKit/537.36
                              141.101.99.1160hgm.co.uk 141.101.99.116 - - [07/Apr/2016:08:47:36 +0100] "GFT /page-sitemap.xml HTTP/1.1" 200 371 "-" "W3 Total Cache/0.9.4.1" 141.101.99.1160hgm.co.uk 141.101.99.116 - - [07/Apr/2016:08:47:37 +0100] "GFT /page-anchors-content-marketing/ HTTP
 41.101.99.116 - - [07/Apr/2016:08:47:37 +0100] "GET /ultimate-guide-seo-2014/ HTTP/1.1" 200 6640 "-" "-" 141.101.99.116ohgm.co.uk 141.101.99.116 - - [07/Apr/2016:08:47:31 +0100] "POST /wp-cron.php?doing wp_cron=1460015251.2599670886993408203125 HTTP/1.1"
```

```
ohgm.co.uk 162.158.93.95 - - [11/Apr/2016:10:14:20 +0100] "GET /wmt-crawl-
       representative-url-transfer-link-equity/ HTTP/1.1" 200 7976 "-" "Mozilla/5.0
       (compatible; MJ12bot/v1.4.5; http://www.majestic12.co.uk/bot.php?+)" 162.158.93.95
       ohgm.co.uk 108.162.219.171 - - [11/Apr/2016:10:15:07 +0100] "GET /feed/ HTTP/1.1"
       200 136953 "-" "Flamingo SearchEngine (+http://www.flamingosearch.com/bot)"
06 +0100]
99.116ohgm.c
       108.162.219.171
.116ohgm.co.ι
41.101.99.11
       ohgm.co.uk 108.162.219.176 - - [11/Apr/2016:10:22:54 +0100] "GET /wayback-
       machine-seo HTTP/1.1" 200 9079 "http://www.traackr.com/" "Traackr.com"
       108.162.219.176
       ohgm.co.uk 173.245.55.114 - - [11/Apr/2016:10:23:35 +0100] "GET /author/ohgm/
101.99.1160
      HTTP/1.1" 301 20 "-" "Mozilla/5.0 (compatible; Googlebot/2.1;
       +http://www.google.com/bot.html)" 173.245.55.114
       ohgm.co.uk 173.245.55.123 - - [11/Apr/2016:10:23:42 +0100] "GET / HTTP/1.1" 200
       6812 "-" "Mozilla/5.0 (compatible; Googlebot/2.1; +http://www.google.com/bot.html)"
       173.245.55.123
      +0100] "GET /wp-json/ HTTP/1.1" 200 318 "-" "1tx71 - (http://ltx7i.com/)" 108.162.219.175ohgm.co.uk 173.245.49.135 - [07/Apr/2016:08:34:44 +0100] "GET /wp-content/plugins/jetpack/css/jetpack.css?ver=3.9.4 HTTP/1.1" 200 10030 "http://ohgm.co.uk/srcset-on-wordpress/" "Mozilla/5.0 (Windows NT 6.
      016:08:34:45 +0100] "GET /wp-content/plugins/jetpack/modules/sharedaddy/sharing.js?ver=3.9.4 HTTP/1.1" 200 4046 "http://ohgm.co.uk/srcset-on-wordpress/" "Mozilla/5.0 (Windows NT 6.1; WÖW64) AppleWebKit/537.36 (KHTML, like Gecko) Chrome/49.0.2623.110 Safari/537.36" 173.245.49.1370hgm.co.uk 173.245.
           "http://ohgm.co.uk/srcset-on-wordpress/" "Mozilla/5.0 (Windows NT 6.1; WOW64) AppleWebKit/537.36 (KHTML, like Gecko) Chrome/49.0.2623.110 Safari/537.36" 108.162.229.2080hgm.co.uk 173.245.49.94 - - [07/Apr/2016:08:34:45 +0100] "GET /wp-content/uploads/2015/10/srcsetnexus-1024x350.png HT
```

ogerbot/1.0 (http://www.moz.com/dp/rogerbot, rogerbot-crawler@moz.com)" 173.245.50.116ohgm.co.uk 141.101.105.124 - - [07/Apr/2016:01:39:35 +0100] "GET /robots.txt HTTP/1.1" 304 - "-" "Mozilla/5.0 (compatible; MJ12bot/v1.4.5; http://www.majestic12.co.uk/bot.php?+)"

twitter HTTP/1.1" 302 20 "-" "Mozilla/5.0 (compatible; MJ12bot/v1.4.5; http://www.majestic12.co.uk/bot.php?+)" 141.101.104.245ohgm.co.uk 173.245.49.24 - - [07/Apr/2016:02:09:42 +0100] "GET /faster-google-penalty-removal/?replytocom=161835 HTTP/1.1" 200

ohgm.co.uk<sup>1</sup> 173.245.55.123<sup>2</sup> - - [11/Apr/2016:10:23:42 +0100<sup>3</sup>]

"GET<sup>4</sup> /please<sup>5</sup> HTTP/1.1<sup>6</sup>" 200<sup>7</sup> 6812<sup>8</sup> "-9" "Mozilla/5.0

(compatible; Googlebot/2.1;
+http://www.google.com/bot.html)<sup>10</sup>" 173.245.55.123<sup>11</sup>

.co.uk 141.101.99.116 - - [07/Apr/2016:04:20:09 +0100] "GET /speeding-default-wordpress/ HTTP/1.1" 200 10483 "-" "-" 141.101.99.116 - - [07/Apr/2016:04:20:09 +0100] "GET /pdf-to-html-and-seo/ HTTP/1.1" 200 10153 "-" "-" 141.101.99.116ohgm.co.uk 141.101.99.116 -

- 1. The host responding to the request.
- 2. The IP that serviced the request.
- 3. The date and time of the request.
- 4. The HTTP method:
- GET, POST, PUT, HEAD, or

DELETE.

+0100] "GET

- 5. The resource requested.
- 6. The HTTP Version
- {HTTP/1.0|HTTP/1.1|HTTP/2}
  7. The server response.
- 8. The download size.
- 9. The referring URL.
- 10. The reported User-Agent.
- 11. The IP that made the request.

Configurations vary substantially.

T /pdf-toompatible; 07/Apr/2010 50013240.8 133.72 -01ternate-200 8195 0472045898

NT 6.1; W k 173.245.4 350.png HT 2623.110 S

WordPress/4.4.2; http://ohgm.co.uk" 141.101.99.116ohgm.co.uk 141.101.99.116 - [07/Apr/2016:08:29:40 +0100] "GFT /using-twitter-to-find-guest-post-opportunities/ HTTP/1.1" 200 10664 "-" "-" 141.101.99.116ohgm.co.uk 141.101.99.116 - [07/Apr/2016:08:29:40 +0100] "GFT

## Why SEOs Like Them.

There is a lack of overlap between server logs and crawl simulation tools.

Access logs show what's being accessed rather than what's simply accessible.

We find correlation between crawl efficiency improvements and organic performance. Access logs are one of the best tools for identifying crawl waste.

## Why 'Excel Fails'?

Microsoft Excel currently supports 1,048,576 rows of data.

There are no plans to increase this.

## Agency Scenario

Your manager has sold a Server Log Analysis project, requesting 1 month of access logs from the client, a UK high street retailer.

You receive 15 access\_log.gz files, totalling 17.6GB. **Excel won't open** any of them. You don't know it yet, but they are unfiltered.

Good Luck.

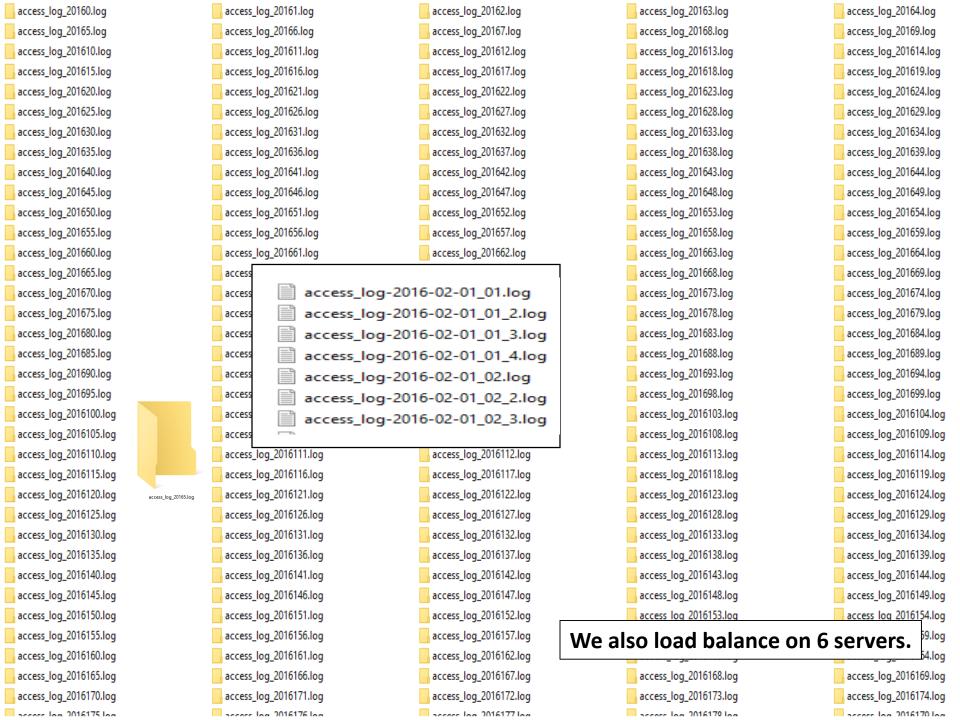

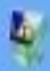

### Microsoft Excel

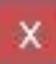

## Microsoft Excel has stopped working

Windows is collecting more information about the problem. This might take several minutes...

Cancel

## "Just use a sample."

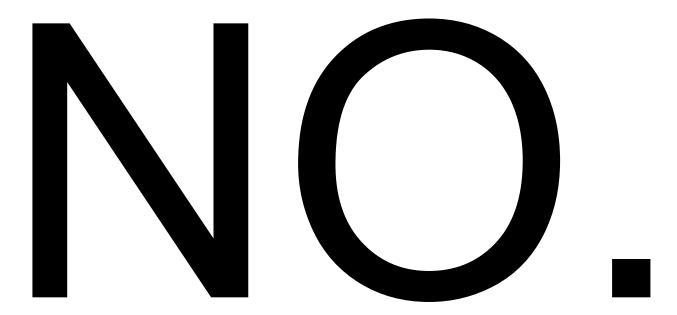

## Command Line Tools

analyse: command not found

please: command not found

cortana: command not found

ok: command not found

root@localhost:~# help

o see this list.

in this list.

job spec [&]

(( expression ))

. filename [arguments]

ed.

root@localhost:~# open access logs

root@localhost:~# please open access logs

No command 'cortana' found, did you mean:

root@localhost:~# command line tutorial

root@localhost:~# ok please open access logs

root@localhost:~# cortana please open access logs

Command 'cortina' from package 'cortina' (universe)

GNU bash, version 4.3.11(1)-release (x86 64-pc-linux-gnu)T hese shell commands are defined internally. Type 'help' t

Type 'help name' to find out more about the function 'name

Use 'info bash' to find out more about the shell in genera

Use 'man -k' or 'info' to find out more about commands not

A star (\*) next to a name means that the command is disabl

history [-c] [-d offset]>

if COMMANDS; then COMMAN>

iobs [-Inprs] [iobspec .>

Couldn't get a file descriptor referring to the console

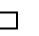

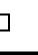

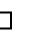

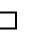

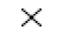

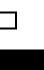

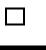

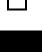

## Advantages of Command Line Tools.

- They're fast.
- They're not *in the cloud*.
- The main limit is you, not a development queue.

## Disadvantages of Command Line Tools.

- They're scary at first.
- You can delete your computer.
- Don't delete your computer.

## Installation

If you're on Mac, you're ready.

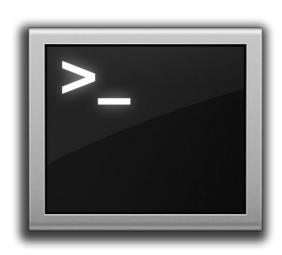

If you're on Linux, you're ready.

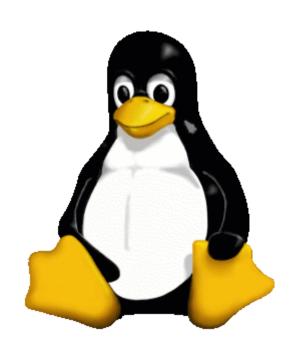

If you're on Windows, you probably aren't ready\*.

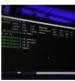

#### Microsoft is adding the Linux command line to Windows 10

The Verge - 30 Mar 2016

Microsoft is reaching out to Linux developers in a way that the company never has before. "The Bash shell is coming to Windows. Yes, the real ...

Bash on Windows: Only the beginning of the Microsoft-Linux ... InfoWorld - 30 Mar 2016

Ubuntu (not Linux) on Windows: How it works

In-Depth - ZDNet - 30 Mar 2016

Perhaps it's me, but surely Linux in Windows is a bad thing?

Opinion - Inquirer - 1 Apr 2016

Microsoft Unveils Ubuntu for Windows

Blog - Wall Street Journal (blog) - 30 Mar 2016

Microsoft Allows Ubuntu Linux To Run On Windows 10

In-Depth - Forbes - 31 Mar 2016

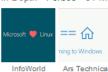

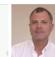

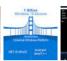

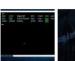

Liliputing Wall Street

Explore in depth (1,496 more articles)

\*Unless 'Ubuntu on Windows' becomes part of the non-developer release.

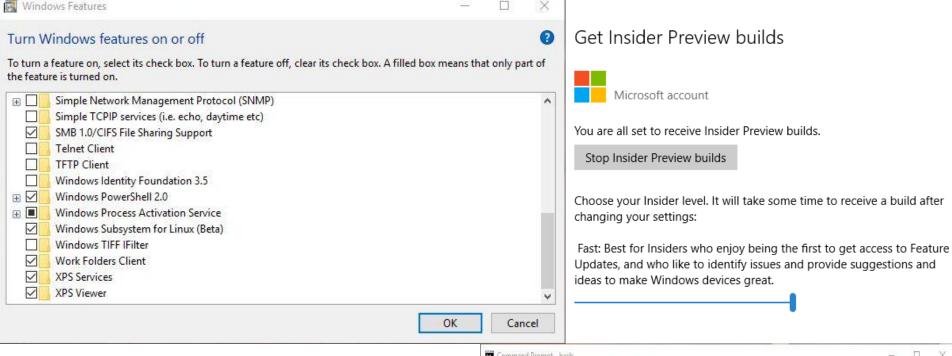

- Windows Update > Update Settings >
   Advanced > Get Insider Preview
   Builds.
- 2. Install Build 14316 or greater.
- 3. Enable 'Windows Subsystem for Linux (Beta)'.
- 4. Open cmd and type 'bash'.
- 5. Type 'y' and hit enter at the prompt.

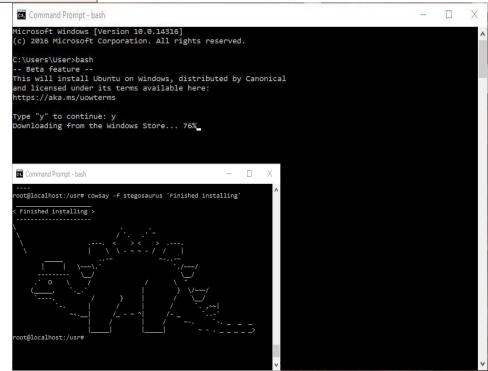

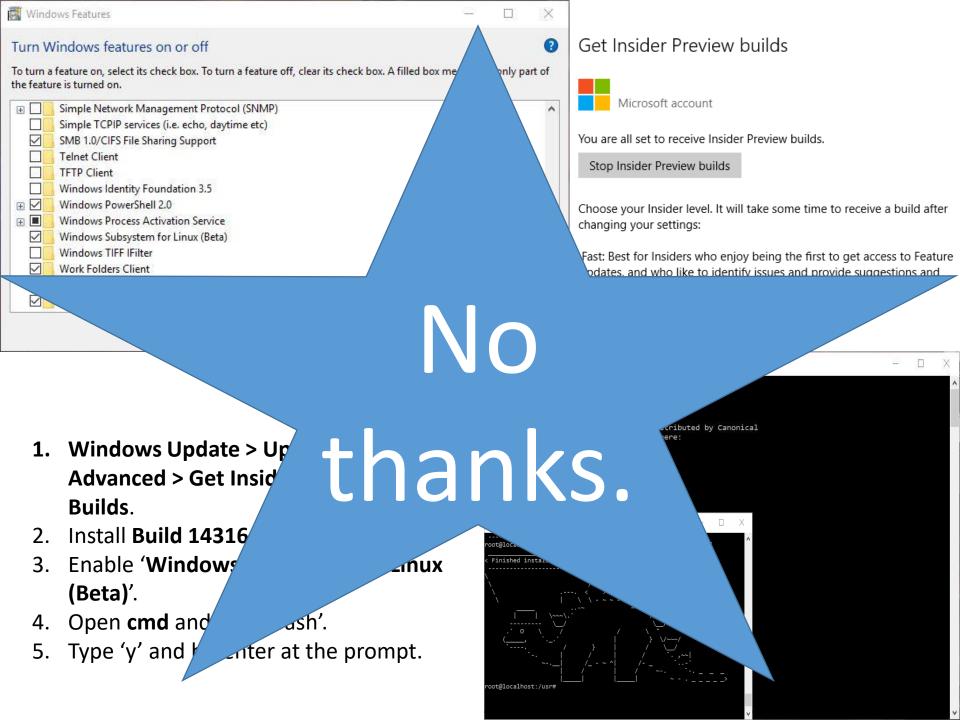

#### Gow - The lightweight alternative to Cygwin

#### Download | Home Page | FAQ

Author: Brent R. Matzelle

#### **ABOUT**

## Install <u>GNU ON WINDOWS</u> (or <u>Cygwin</u>) instead.

Gow (Gnu On Windows) is the lightweight alternative to Cygwin. It uses a convenient Windows installer that installs about 130 extremely useful open source UNIX applications compiled as native win32 binaries. It is designed to be as small as possible, about 10 MB, as opposed to Cygwin which can run well over 100 MB depending upon options.

Here are a couple quotes from happy Gow users:

"Gow is one of the few things that makes Windows bearable/usable"

"I use Gow constantly. It's awesome."

"I just wanted to let you know that the GOW Suite is simply great - it is far lighter than the Cygwin tool, and is extremely useful."

C:\Users\User\Desktop>gow Gow 0.8.0 — The lightweight alternative to Cygwin Usage: gow OPTION

#### Options:

-1, --list -V, --version -h. --help Lists all executables Prints the version Show this message

C:\Users\User\Desktop>gow -1 Available executables:

awk, basename, bash, bc, bison, bunzip2, bzip2, bzip2recover, cat, chgrp, chmod, chown, chroot, cksum, clear, cp, csplit, curl, cut, dc, dd, df, diff, diff3, dirname, dos2unix, du, egrep, env, expand, expr, factor, fgrep, flex, fmt, fold, gawk, gfind, gow, grep, gsar, gsort, gzip, head, hostid, hostname, id, indent, install, join, jwhois, less, lesskey, ln, ls, m4, make, md5sum, mkdir, mkfifo, mknod, mv, nano, ncftp, nl, od, pageant, paste, patch, pathchk, plink, pr, printenv, printf, pscp, psftp, putty, puttygen, pwd, rm, rmdir, scp, sdiff, sed, seq, sftp, shalsum, shar, sleep, split, ssh, su, sum, sync, tac, tail, tar, tee, test, touch, tr, uname, unexpand, uniq, unix2dos, unlink, unrar, unshar, uudecode, uuencode, vim, wc, wget, whereis, which, whoami, xargs, yes, zip

C:\Users\User\Desktop>

## Installation Done

## **Getting Started**

- Navigate to the folder containing the downloaded files.
- Open your chosen terminal (cmd, terminal, or bash).

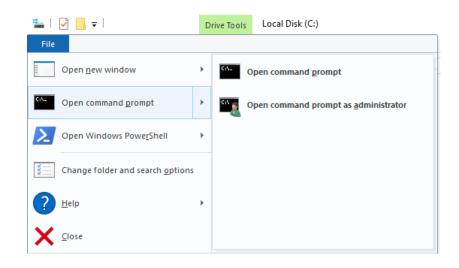

CTRL+SHIFT+Rclick inside a folder is an alternate method.

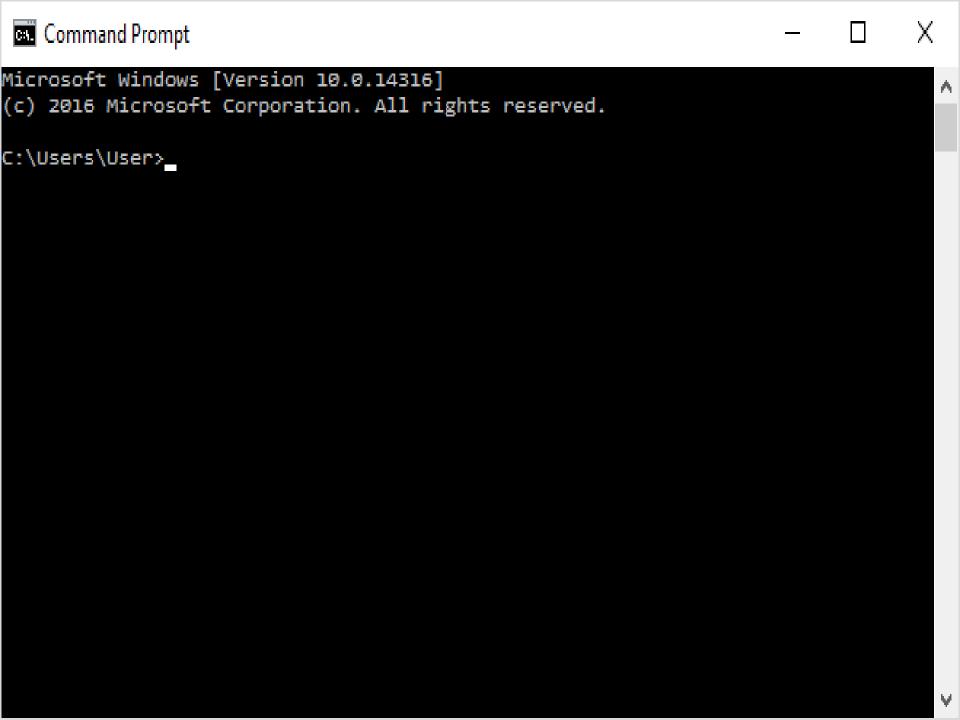

## ~\$ type-commands-here

Then hit enter.

~\$ echo hello.

hello.

The Title of The Talk Was a Lie and We're Going to Try to Use Excel Anyway. Sorry.

```
< I'm Sorry #BrightonSEO >
                              Server Logs
                                   Until Excel Fails
                                      @ohgm
       @_^_@'/ \/_ // | \ \
       //_^_/ \/_ //
    ( //) | \///
    ( / /) _{-} |_{-} / ) //
 (( / ))
/// Sorry about the walls of text.
```

# Combining Files.

#### Combine Multiple Log Files

We navigate to a folder containing all our server logs, open the terminal, and type:

~\$ cat \*.log >> combined.log

"Take **every .log file** in the folder and **append** each to combined.log"

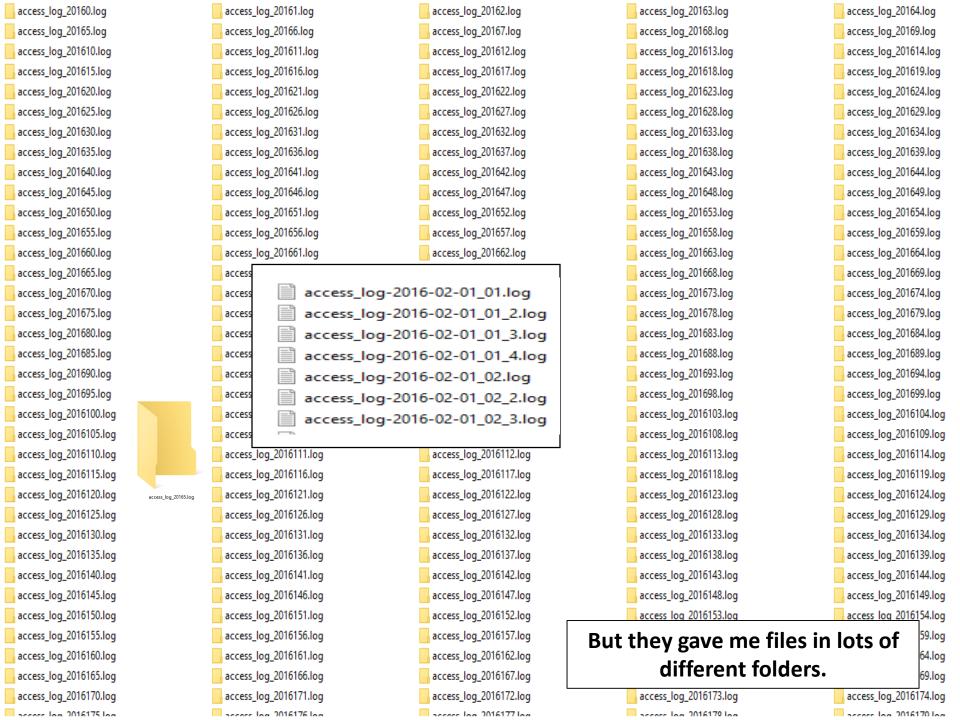

### Combine Multiple Files in Multiple Folders

~\$ find . -name '\*.log' -exec cat {} >> combined.log;

"Search the current folder, and all subfolders for filenames ending with '.log'. Append the contents of these files to a new file called combined.log."

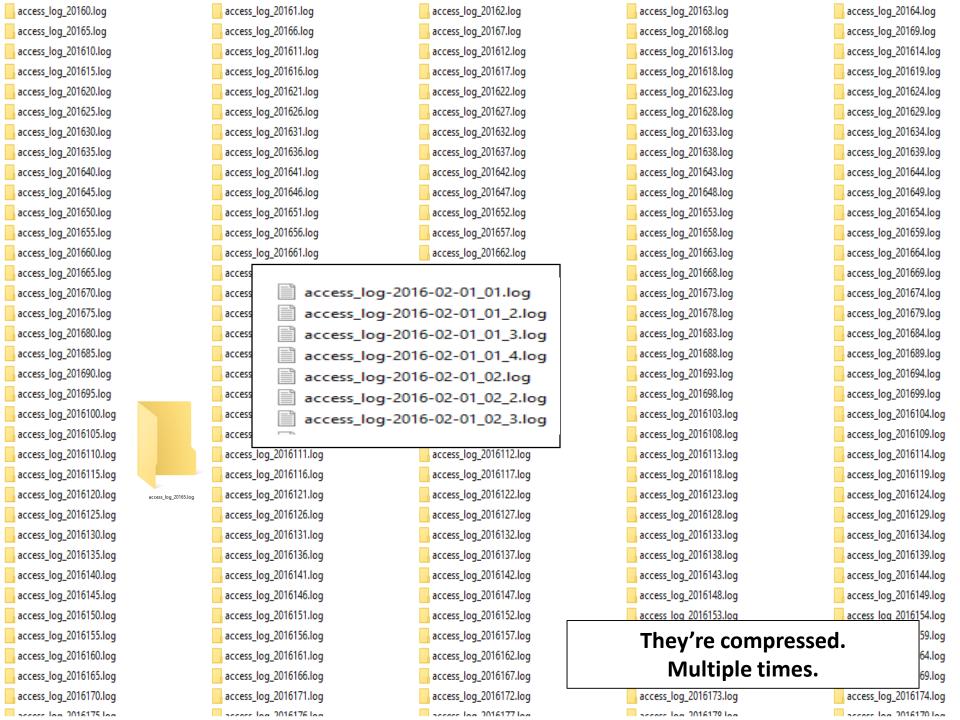

### Combine Multiple Files in Multiple Folders Some of Which are compressed

```
~$ find . -name *.gz -exec gzip -dkr {} + && find . -name '*.log' -exec cat {} >> combined.log;
```

"Find all the files with the .gz extension beneath the current folder.

Recursively Decompress all files. Keep the originals.

Once finished, find all the .log files, append them to a new combined.log file."

#### Preview Huge Files with less

less streams the contents of a file to the terminal without loading the whole file into memory.

\$~ less combined.log

You can use less to review access logs without crippling your machine.

## 

READ THE FRIENDLY MANUAL

#### **RTFM**

If at any time you get stuck:

~\$ toolname --help

or

~\$ man toolname

or

Google what you are trying to do.

The --help (often -h) flag will usually give you what you need to know. 'man' (manual) tends to be much more in depth. Both are read from the command line.

# We now have one large file.

#### UA Filtering: Googlebot

Our combined access logs are in a single file:

combined.log - 16.4GB

Too large to open in Excel.
Too large to open in Notepad.
Examining it with less?
It's too full of filthy human data.

We need to cut it down to Googlebot.

#### grep

**grep** is a tool that extracts lines from text files based on a regular expression. Using **grep** is pretty simple:

~\$ grep [options] [pattern] [file]

•••

~\$ grep 'Googlebot' combined.log

"Give me all the lines containing Googlebot in combined.log"

**Press Enter.** 

```
.lla/5.0 (compatible; Googlebot/2.1; +http://www.google.com/bot.html)" 108.162.216.113
"Mozilla/5.0 (compatible; Googlebot/2.1; +http://www.google.com/bot.html)" 173.245.55.112
                                                                            "Mozilla/5.0 (compatible; Googlebot/2.1; +http://www.google.com/bot.html)" 108.162.216.121
"Mozilla/5.0 (compatible; Googlebot/2.1; https://www.deepcrawl.com/bot)" 108.162.216.113
                                                             "" "Mozilla/5.0 (compatible; Googlebot/2.1; https://www.deepcrawl.com/bot)" 188.162.212.202 illa/5.0 (compatible; Googlebot/2.1; https://www.deepcrawl.com/bot)" 108.162.215.178
                                                              = 111 "-" "Mozilla/5.0 (compatible; Googlebot/2.1; +http://www.google.com/bot.html)" 108.162.216.139
zilla/5.0 (compatible; Googlebot/2.1; +http://www.google.com/bot.html)" 173.245.55.135
zilla/5.0 (compatible; Googlebot/2.1; +http://www.google.com/bot.html)" 108.162.216.111
                                           "illa/S.0 (compatible; Googlebot/2.1; http://www.google.com/bot.html)" 108.102.26.111
- "Pozzilla/S.0 (compatible; Googlebot/2.1; http://www.google.com/bot.html)" 108.102.16.113
- "Pozzilla/S.0 (compatible; Googlebot/2.1; http://www.google.com/bot.html)" 108.102.16.113
- "Mozilla/S.0 (compatible; Googlebot/2.1; http://www.google.com/bot.html)" 108.102.216.113
- "Mozilla/S.0 (compatible; Googlebot/2.1; http://www.google.com/bot.html)" 108.102.216.113
- "Mozilla/S.0 (compatible; Googlebot/2.1; http://www.google.com/bot.html)" 108.102.216.113
- "Mozilla/S.0 (compatible; Googlebot/2.1; http://www.google.com/bot.html)" 108.102.216.113
- "Mozilla/S.0 (compatible; Googlebot/2.1; http://www.google.com/bot.html)" 108.22.16.113
- "Mozilla/S.0 (compatible; Googlebot/2.1; http://www.google.com/bot.html)" 108.22.16.113
- "Mozilla/S.0 (compatible; Googlebot/2.1; http://www.google.com/bot.html)" 108.22.216.113
- "Mozilla/S.0 (compatible; Googlebot/2.1; http://www.google.com/bot.html)" 108.102.216.113
- "Mozilla/S.0 (compatible; Googlebot/2.1; http://www.google.com/bot.html)" 108.102.216.113
                                                                                "Mozilla/5.0 (compatible: Googlebot/2.1: +http://www.google.com/bot.html)" 108.162.216.113
                                                      - "Mozilla/5.0 (compatible; Googlebot/2.1; http://www.google.com/bot.html)" 188.162.216.113
- "Mozilla/5.0 (compatible; Googlebot/2.1; http://www.google.com/bot.html)" 188.162.216.111
- "Mozilla/5.0 (compatible; Googlebot/2.1; http://www.google.com/bot.html)" 188.162.216.121
- "Mozilla/5.0 (compatible; Googlebot/2.1; http://www.google.com/bot.html)" 188.162.216.121
- "Mozilla/5.0 (compatible; Googlebot/2.1; http://www.google.com/bot.html)" 188.162.216.132
- "Mozilla/5.0 (compatible; Googlebot/2.1; http://www.google.com/bot.html)" 188.162.216.133
- "Mozilla/5.0 (compatible; Googlebot/2.1; http://www.google.com/bot.html)" 186.162.236.131
- "Mozilla/5.0 (compatible; Googlebot/2.1; http://www.google.com/bot.html)" 186.162.236.131
- "Mozilla/5.0 (compatible; Googlebot/2.1; http://www.google.com/bot.html)" 186.162.236.131
- "Mozilla/5.0 (compatible; Googlebot/2.1; http://www.google.com/bot.html)" 186.162.236.131
- "Mozilla/5.0 (compatible; Googlebot/2.1; http://www.google.com/bot.html)" 186.162.236.131
                                                       "Mostilajs:0 (compatible; Googlebot/2.1; http://mm.google.com/bot.html)" 108.102.115.115
" Mostilajs:0 (compatible; Googlebot/2.1; http://mm.google.com/bot.html)" 108.102.126.121
" "Googlebot (gocrawl ve.4)" 137.245.56.138
" "Mostilajs:0 (compatible; Googlebot/2.1; http://mw.google.com/bot.html)" 108.162.216.113
" "Mostilajs:0 (compatible; Googlebot/2.1; http://mw.google.com/bot.html)" 108.162.216.113
" "Mostilajs:0 (compatible; Googlebot/2.1; http://mw.google.com/bot.html)" 108.162.216.113
" "Mostilajs:0 (compatible; Googlebot/2.1; http://mw.google.com/bot.html)" 108.162.216.113
                                                                                 "-" "Mozilla/5.0 (compatible; Googlebot/2.1; +http://www.google.com/bot.html)" 173.245.55.110
                                       "259 "-" "Mozilla/s.0 (compatible; Googlebot/2.1; +http://www.google.com/bot.html)" 137.245.55.110

-" "Mozilla/s.0 (compatible; Googlebot/2.1; http://www.google.com/bot.html)" 180.162.216.113

" "Mozilla/s.0 (compatible; Googlebot/2.1; http://www.google.com/bot.html)" 180.162.216.121

tatinggifsfilesize,ing HTP/1.17 200 12040 -" "Googlebot-1.2a; http://www.google.com/bot.html)" 180.162.216.113

"Mozilla/s.0 (compatible; Googlebot/2.1; http://www.google.com/bot.html)" 180.162.216.113

"Mozilla/s.0 (compatible; Googlebot/2.1; http://www.google.com/bot.html)" 180.162.216.112

[lla/s.0 (compatible; Googlebot/2.1; http://www.google.com/bot.html)" 180.162.216.211

[lla/s.0 (compatible; Googlebot/2.1; http://www.google.com/bot.html)" 173.245.55.120

- "Mozilla/s.0 (compatible) Googlebot/2.1; http://www.google.com/bot.html)" 173.245.55.120

- "Mozilla/s.0 (compatible) Googlebot/2.1; http://www.google.com/bot.html)" 173.245.55.120

- "Mozilla/s.0 (compatible) Googlebot/2.1; http://www.google.com/bot.html)" 173.245.55.120

- "Mozilla/s.0 (compatible) Googlebot/2.1; http://www.google.com/bot.html)" 173.245.55.120

- "Mozilla/s.0 (compatible) Googlebot/2.1; http://www.google.com/bot.html)" 173.245.55.120

- "Mozilla/s.0 (compatible) Googlebot/2.1; http://www.google.com/bot.html)" 173.245.55.120

- "Mozilla/s.0 (compatible) Googlebot/2.1; http://www.google.com/bot.html)" 173.245.55.120

- "Mozilla/s.0 (compatible) Googlebot/2.1; http://www.google.com/bot.html)" 173.245.55.120

- "Mozilla/s.0 (compatible) Googlebot/2.1; http://www.google.com/bot.html)" 173.245.55.120

- "Mozilla/s.0 (compatible) Googlebot/2.1; http://www.google.com/bot.html)" 173.245.55.120

- "Mozilla/s.0 (compatible) Googlebot/2.1; http://www.google.com/bot.html)" 173.245.55.120

- "Mozilla/s.0 (compatible) Googlebot/2.1; http://www.google.com/bot.html)" 173.245.55.120

- "Mozilla/s.0 (compatible) Googlebot/2.1; http://www.google.com/bot.html)" 173.245.55.120

- "Mozilla/s.0 (compatible) Googlebot/2.1; http://www.google.com/bot.html)" 173.245.55.120

- "M
                                                                               "Mozilla/5.0 (compatible; Googlebot/2.1; +http://www.google.com/bot.html)" 108.162.216.113
                                                                             "Mozilla/5.0 (compatible; Googlebot/2.1; +http://www.google.com/bot.html)" 108.162.216.113
"Mozilla/5.0 (compatible; Googlebot/2.1; +http://www.google.com/bot.html)" 108.162.216.121
                                                                 | illa/5.0 (compatible; Googlebot/2.1; +http://www.google.com/bot.html)" 108.162.216.111 | whosafraidofdick.jpg HTTP/1.1" 200 56896 "-" "Googlebot-Image/1.0" 108.162.216.134
                                                       ""Woillay's (Compatible; Googleboty2.1; +http://www.google.com/bot.thtml)" 180 :802.15.13

(files/wp-indext.ph nttrp/l." 380 : 380.25.15.13

(files/wp-indext.ph nttrp/l." 380 : 380.25.5 "http://www.googlebot.com/bot.thtml" "woillay's (compatible; Googlebot/2.1; +http://www.google.com/bot.html)" 141.101.85.110

[""Woillay's (Compatible; Googlebot/2.1; +http://www.googlebot.com/bot.thtml" "woillay's (compatible; Googlebot/2.1; +http://www.google.com/bot.html)" 173.245.85.130

[Noillay's (Compatible; Googlebot/2.1; +http://www.google.com/bot.thtml)" 373.245.85.130

[Noillay's (Compatible; Googlebot/2.1; +http://www.google.com/bot.thtml)" 373.245.86.135
                                                             [00 37 ":" "Moxilla/s.0 (compatible; Googlebot/2.1; http://www.google.com/bot.html)" 173.245.54.140
#21lla/5.0 (compatible; Googlebot/2.1; http://www.google.com/bot.html)" 173.245.54.130
#Etter-rankings/ HTTP/1.1" 200 8652 "-" "Moxilla/s.0 (compatible; Googlebot/2.1; http://www.google.com/bot.html)" 173.245.56.138
                                                            ss/jetpack.gs/ver=3.8 HTTP/1.1" 200 9585 "http://ohgm.co.uk/broken-link-destruction-for-better-rankings/" "Mozilla/5.0 (compatible; Googlebot/2.1; +http://www.google.com/bot.html)" 173.245.54.110 | en/style.css?ver=4.3.1 HTTP/1.1" 304 0 "http://ohgm.co.uk/broken-link-destruction-for-better-rankings/" "Mozilla/5.0 (compatible; Googlebot/2.1; +http://www.google.com/bot.html)" 173.245.56.133
                                                                   dules/theme-tools/compat/twentyfifteen.css/ver=3.8.0 HTTP/1.1" 200 2047 "http://ohgm.co.uk/broken-link-destruction-for-better-rankings/" "Mozilla/5.0 (compatible; Googlebot/2.1; +http://www.google.com/bot.html)"
                                       dules/related-posts/related-posts.js?ver=20150408 HTTP/1.1" 200 1729 "http://ohgm.co.uk/broken-link-destruction-for-better-rankings/" "Mozilla/5.0 (compatible; Googlebot/2.1; +http://www.google.com/bot.html)" 17:
            nc/genericons/genericons/genericons.css?ver=3.1 HTTP/1.1" 200 16439 "http://ohgm.co.uk/broken-link-destruction-for-better-rankings/" "Mozilla/5.0 (compatible; Googlebot/2.1; +http://www.google.com/bot.html)" 173.2
                                           nsive-images/js/picturefill.min.js?ver=3.0.1 HTTP/1.1" 200 5062 "http://ohgm.co.uk/broken-link-destruction-for-better-rankings/" "Mozilla/5.0 (compatible; Googlebot/2.1; +http://www.google.com/bot.html)" 173.245.
                                                               nc/form.js?ver=3.1.5 HTTP/1.1 200 318 "http://ohgm.co.uk/broken-link-destruction-for-better-rankings/" "Mozilla/s.0 (compatible; Googlebot/2.1; http://www.google.com/bot.html)" 173.245.54.119 en/js/functions.js?ver=20130330 HTTP/1.1" 200 750 "http://ohgm.co.uk/broken-link-destruction-for-better-rankings/" "Mozilla/s.0 (compatible; Googlebot/2.1; http://www.google.com/bot.html)" 173.245.54.119 ead/js/bj-lazy-load.min.js?ver=2 HTTP/1.1" 200 750 "http://ohgm.co.uk/broken-link-destruction-for-better-rankings/" "Mozilla/s.0 (compatible; Googlebot/2.1; http://www.google.com/bot.html)" 173.245.56.132
nc/genericons/genericons/Genericons.svg HTTP/1.1" 200 24131 "http://ohgm.co.uk/broken-link-destruction-for-better-rankings/
                                                       unuquility,jgg HTF/l.1 208 6829 "-" "Googlebot-Image/l.9" 373,245.56.122 "..." "Googlebot-Image/l.9" 373,245.56.122 "..." "Googlebot-Image/l.9" 373,245.56.122 "..." "Googlebot-Image/l.9" 173,245.54.136 "..." "Googlebot-Image/l.9" 173,245.54.136 "..." "Googlebot-Image/l.9" 173,245.54.136 "..." "Googlebot-Image/l.9" 173,245.54.132 "..." "Googlebot-Image/l.9" 173,245.54.132 "..." "Googlebot-Image/l.9" 173,245.54.135 "..." "Googlebot-Image/l.9" 173,245.54.135 "..." "Googlebot-Image/l.9" "..." "Googlebot-Image/l.9" "..." "Googlebot-Image/l.9" "..." "Googlebot-Image/l.9" "..." "Googlebot-Image/l.9" "..." "Googlebot-Image/l.9" "..." "..." ".
                                                        inally-better/ HTTP/1.1" 200 6869 "-" "Mozilla/5.0 (compatible; Googlebot/2.1; +http://www.google.com/bot.html)" 173.245.54.130
inally-better/feed/ HTTP/1.1" 200 1028 "-" "Mozilla/5.0 (compatible; Googlebot/2.1; +http://www.google.com/bot.html)" 173.245.56.107
                                                           "Mozilla/5.0 (compatible; Googlebot/2.1; +http://www.google.com/bot.html)" 173.245.54.130
"1" 200 6470 "-" "Mozilla/5.0 (compatible; Googlebot/2.1; +http://www.google.com/bot.html)" 173.245.54.138
                                                      " "Mozilla/S.0 (Compatible; Googlebot/2.1; http://www.google.com/bot.html)" 173.245.54.138

" "Mozilla/S.0 (Compatible; Googlebot/2.1; http://www.google.com/bot.html)" 173.245.54.138

Mozilla/S.0 (Compatible; Googlebot/2.1; http://www.google.com/bot.html)" 173.245.56.125

xed-domains/HTP/1.1: 208 8370 -" "Mozilla/S.0 (compatible; Googlebot/2.1; http://www.google.com/bot.html)" 173.245.56.137

" "Mozilla/S.0 (compatible; Googlebot/2.1; http://www.google.com/bot.html)" 173.245.56.138

" Mozilla/S.0 (compatible; Googlebot/2.1; http://www.google.com/bot.html)" 173.245.56.138

" Mozilla/S.0 (compatible; Googlebot/2.1; http://www.google.com/bot.html)" 173.245.56.138

" Mozilla/S.0 (compatible; Googlebot/2.1; http://www.google.com/bot.html)" 173.245.56.138

" Mozilla/S.0 (compatible; Googlebot/2.1; http://www.google.com/bot.html)" 173.245.54.136

" Mozilla/S.0 (compatible; Googlebot/2.1; http://www.google.com/bot.html)" 173.245.54.136

" Mozilla/S.0 (compatible; Googlebot/2.1; http://www.google.com/bot.html)" 173.245.54.136

" Mozilla/S.0 (compatible; Googlebot/2.1; http://www.google.com/bot.html)" 173.245.54.136

" Mozilla/S.0 (compatible; Googlebot/2.1; http://www.google.com/bot.html)" 173.245.54.136
                                                                    |dules/theme-tools/compat/twentyfifteen.css?ver=3.7.2 HTTP/l.1" 200 2047 "http://ohgm.co.uk/could-rotating-gifs-improve-performance/" "Mozilla/5.0 (compatible; Googlebot/2.1; +http://www.google.com/bot.html)" 173..
                                                            "Mozilla/5.0 (compatible; Googlebot/2.1; +http://www.google.com/bot.html)" 173.245

"Wozilla/5.0 (compatible; Googlebot/2.1; +http://www.google.com/bot.html)" 173.245.

zilla/5.0 (compatible; Googlebot/2.1; +http://www.google.com/bot.html)" 173.245.54.11
                                                                                                                                                                                                                                                                                                                                            We forgot to store it somewhere.
                                                               wailla/s.0 (compatible; Googlebot/2.1; http://www.google.com/bot.html) 173.245.56.18

VE 10780L

9 - "Mozilla/s.0 (compatible; Googlebot/2.1; http://www.google.com/bot.html) 173.245.56.113

110/s.0 (compatible; Googlebot/2.1; http://www.google.com/bot.html) 173.245.56.113

"Mozilla/s.0 (compatible; Googlebot/2.1; http://www.google.com/bot.html) 173.245.56.113

"Mozilla/s.0 (compatible; Googlebot/2.1; http://www.google.com/bot.html) 173.245.56.113

"Mozilla/s.0 (compatible; Googlebot/2.1; http://www.google.com/bot.html) 173.245.56.113

"Mozilla/s.0 (compatible; Googlebot/2.1; http://www.google.com/bot.html) 173.245.56.113

"deced-citationlow.pg http://www.google.com/bot.html) 173.245.56.130

deced-citationlow.pg http://www.google.com/bot.html) 173.245.56.130

110/s.0 (compatible; Googlebot/2.1; http://www.google.com/bot.html) 173.245.56.130
                                                                                    (7 "-" "Mozilla/5.0 (compatible; Googlebot/2.1; +http://www.google.com/bot.html)" 173.245.54.140
"-" "Mozilla/5.0 (compatible; Googlebot/2.1; +http://www.google.com/bot.html)" 108.162.221.134
                                                           ozilla/5.0 (compatible; Googlebot/2.1; +http://www.google.com/bot.html)" 108.162.221.128 illa/5.0 (compatible; Googlebot/2.1; +http://www.google.com/bot.html)" 108.162.221.124
                                                                    HTTP/1.1" 200 9725 "-" "Mozilla/5.0 (iPhone; CPU iPhone OS 6_0 like Mac OS X) Applewebkit/536.26 (KHTML, like Gecko) Version/6.0 Mobile/10A5376e Safari/8536.25 (compatible; Googlebot/2.1; +http://www.google.com/bo
```

#### Filtering Scenario: Googlebot

So we'll store this output to a new file using '>>':

~\$ grep 'Googlebot' combined.log >> googlebot.log

"Append all lines in combined.log that contain Googlebot into a new file, googlebot.log"

#### grep

Like other tools, **grep** has a number of optional argument flags. The **count** flag '-c' can provide a useful summary for direct questions:

~\$ grep [options] [pattern] [file]

•••

~\$ grep -c "POST /wp-login" april.log

"Show me the count of login attempts in April on ohgm.co.uk"

C:\Users\User\Desktop\Brightontests>grep -c "POST /wp-login.php" april.log 54001

C:\Users\User\Desktop\Brightontests>

#### 54001

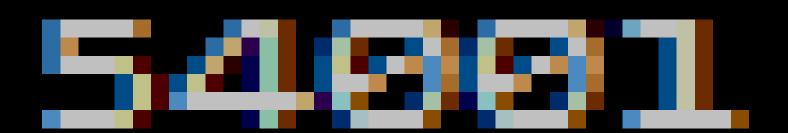

"POST /wp-login.php" april.log

#### Filtering Scenario – Googlebot

You can't just verify Googlebot by name.

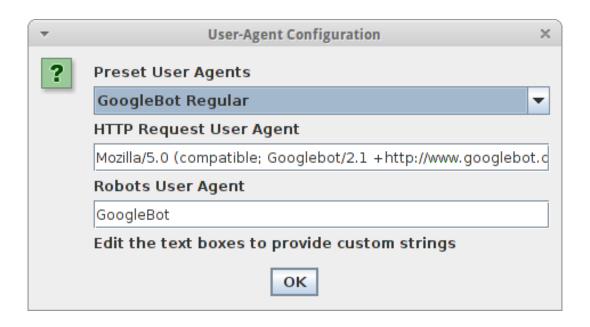

Apparently some people aren't honest on the internet.

### IP Filtering

#### Filtering Scenario – IP Ranges

| Start        | End            |
|--------------|----------------|
| 64.233.160.0 | 64.233.191.255 |
| 66.102.0.0   | 66.102.15.255  |
| 66.249.64.0  | 66.249.95.255  |
| 72.14.192.0  | 72.14.255.255  |
| 74.125.0.0   | 74.125.255.255 |
| 209.85.128.0 | 209.85.255.255 |
| 216.239.32.0 | 216.239.63.255 |

If we were masochistic, we could write a regular expression to capture these all...

#### Filtering Scenario – IP Ranges

The -E flag lets grep use Extended Regular Expressions.

```
~$ grep -E "((\b(64)\.233\.(1([6-8][0-9]|9[0-1])))|(\b(66)\.102\.([0-9]|1[0-5]))|(\b(66)\.249\.(6[4-9]|[7-8][0-9]|9[0-5]))|(\b(72)\.14\.(1(9[2-9])|2([0-4][0-9]|5[0-5])))|(\b(74)\.125\.(25[0-5]|2[0-4][0-9]|[01]?[0-9][0-9]?))|(209\.85\.(1(2[8-9]|[3-9][0-9])|2([0-4][0-9]|0-9])|2([0-4][0-9]|[01]?[0-9][0-9]?))\.(25[0-5]|2[0-4][0-9]|[01]?[0-9]?)"
GbotUA.log > GbotIP.log
```

This shouldn't work, but it does\*.

#### Filtering Scenario – Impostors

The -v flag inverts the grep query to find impostors:

```
~$ grep -vE "((\b(64)\.233\.(1([6-8][0-9]]9[0-1])))|(\b(66)\.102\.([0-9]]1[0-5]))|(\b(66)\.249\.(6[4-9]][7-8][0-9]]9[0-5]))|(\b(72)\.14\.(1(9[2-9])]2([0-4][0-9]]5[0-5])))|(\b(74)\.125\.(25[0-5]]2[0-4][0-9]|[01]?[0-9][0-9]?))|(209\.85\.(1(2[8-9]][3-9][0-9])]2([0-4][0-9]]5[0-5])))|(216\.239\.(25[0-5]]2[0-4][0-9]][01]?[0-9][0-9]?)" GbotUA.log > Impostors.log
```

"Give me every request that claims to be Googlebot, but doesn't come from this IP range. Put them in an impostors file."

### Filtering Scenario – Verifying Googlebot

- **Disclaimer**: don't blindly use awful regex (check with <u>Regexr</u>) or IP ranges, especially if you're analysing logs for a site using IP detection for international SEO purposes. Read more about Googlebot's Geo-distributed Crawling <u>here</u> first.
- Use the correct <u>reverse DNS > forward DNS lookup</u> when it's important to be right. This can be automated.

#### Filtering Scenario – IP Ranges

## Anyone cloaking today will have a good list.

You might find them at the bar.

# "I Just Want A Sample."

## 

#### I Want A Sample

The sort and split utilities do what you'd expect:

~\$ sort -R combined.log | split -I 1048576

"Randomly sort the lines in the combined.log. split the output of this command into multiple files (up to) 1048576 lines long."

A pipe '|' takes the output of one command as the input of another.

# "I Just Want it in Excel."

## 

#### I Just Want it in Excel.

Use wc to check it has fewer than 1,048,576 rows.

~\$ wc -I sample.log

"Count the number of lines in sample.log."

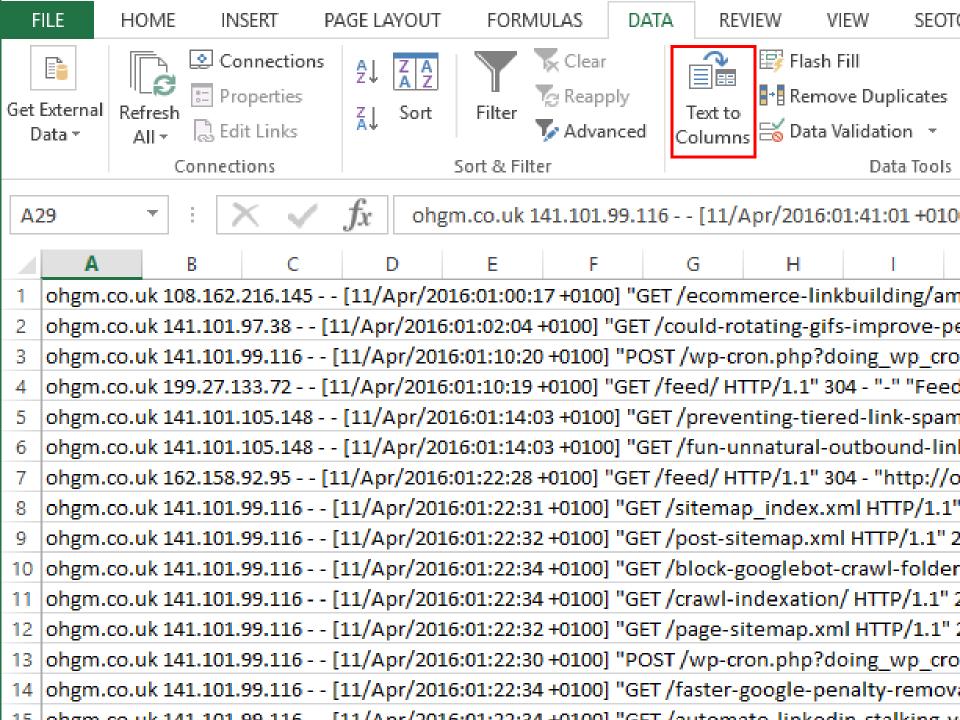

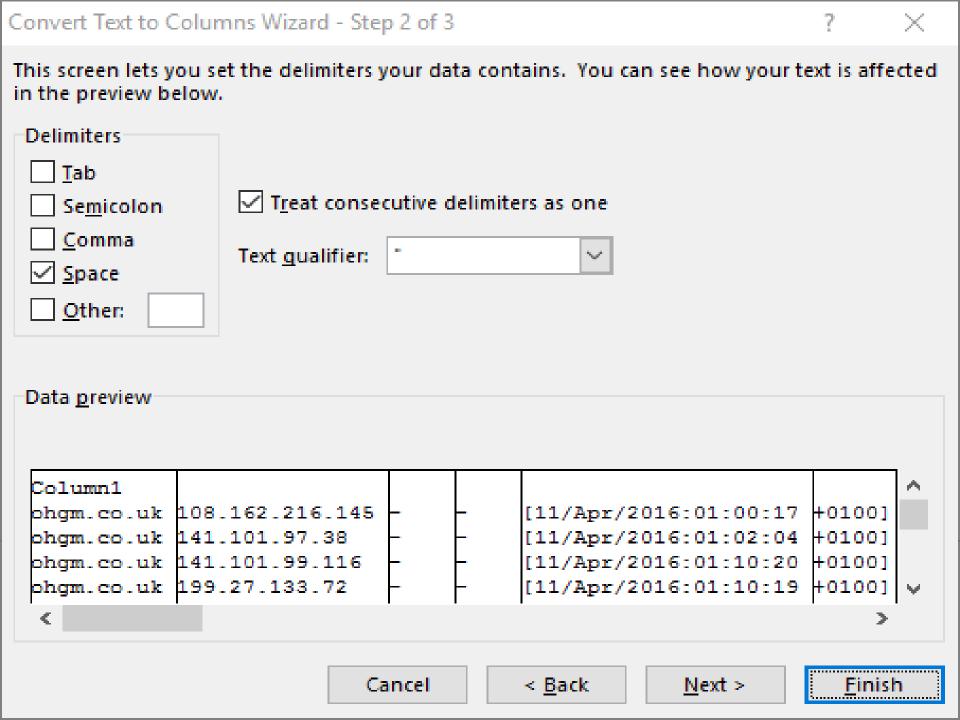

|    | А          | В              | CD   | E         | F               | G                        | Н   | 1      | J          | K           | L           |
|----|------------|----------------|------|-----------|-----------------|--------------------------|-----|--------|------------|-------------|-------------|
| 1  | ohgm.co.uk | 108.162.216.1  |      | [11/Apr/2 | +0100]          | GET /ecommerce-linkbu    | 200 | 3929   | -          | Mozilla/5   | 108.162.2   |
| 2  | ohgm.co.uk | 141.101.97.38  |      | [11/Apr/2 | +0100]          | GET /could-rotating-gifs | 200 | 9658   | http://oh  | Mozilla/5   | 141.101.9   |
| 3  | ohgm.co.uk | 141.101.99.11  |      | [11/Apr/2 | +0100]          | POST /wp-cron.php?doi    | 200 | 20     | -          | WordPres    | 141.101.9   |
| 4  | ohgm.co.uk | 199.27.133.72  |      | [11/Apr/2 | +0100]          | GET /feed/ HTTP/1.1      | 304 | -      | -          | Feedly/1.   | 199.27.13   |
| 5  | ohgm.co.uk | 141.101.105.1  |      | [11/Apr/2 | +0100]          | GET /preventing-tiered-  | 200 | 8639   | http://go. | Mozilla/5   | 141.101.1   |
| 6  | ohgm.co.uk | 141.101.105.14 |      | [11/Apr/2 | +0100]          | GET /fun-unnatural-outk  | 200 | 8709   | http://go. | Mozilla/5   | 141.101.1   |
| 7  | ohgm.co.uk | 162.158.92.95  | -  - | [11/Apr/2 | +0100]          | GET /feed/ HTTP/1.1      | 304 | -      | http://oh  | Mozilla/5   | 162.158.9   |
| 8  | ohgm.co.uk | 141.101.99.11  |      | [11/Apr/2 | +0100]          | GET /sitemap_index.xml   | 200 | 274    | -          | W3 Total    | 141.101.9   |
| 9  | ohgm.co.uk | 141.101.99.11  |      | [11/Apr/2 | +0100]          | GET /post-sitemap.xml H  | 200 | 5982   | -          | W3 Total    | 141.101.9   |
| 10 | ohgm.co.uk | 141.101.99.11  |      | [11/Apr/2 | +0100]          | GET /block-googlebot-cr  | 200 | 9004   | -          | -           | 141.101.9   |
| 11 | ohgm.co.uk | 141.101.99.11  |      | [11/Apr/2 | +0100]          | GET /crawl-indexation/ I | 200 | 7131   | -          | -           | 141.101.9   |
| 12 | ohgm.co.uk | 141.101.99.11  |      | [11/Apr/2 | +0100]          | GET /page-sitemap.xml I  | 200 | 371    | -          | W3 Total    | 141.101.9   |
| 13 | ohgm.co.uk | 141.101.99.11  |      | [11/Apr/2 | +0100]          | POST /wp-cron.php?doi    | 200 | 20     | -          | WordPres    | 141.101.9   |
| 14 | ohgm.co.uk | 141.101.99.11  |      | [11/Apr/2 | +0100]          | GET /faster-google-pena  | 200 | 8899   | -          | _           | 141.101.9   |
| 15 | ohgm.co.uk | 141.101.99.11  |      | [11/Apr/2 | +0100]          | GET /automate-linkedin   | 200 | 7544   | -          | _           | 141.101.9   |
| 16 | ohgm.co.uk | 141.101.99.11  |      | [11/Apr/2 | +0100]          | GET /icann-drop-your-do  | 200 | 12110  | -          | _           | 141.101.9   |
| 17 | ohgm.co.uk | 141.101.99.11  |      | [11/Apr/2 | +0100]          | GET / HTTP/1.1           | 200 | 6812   | -          | _           | 141.101.9   |
| 18 | ohgm.co.uk | 108.162.221.14 |      | [11/Apr/2 | +0100]          | GET /robots.txt HTTP/1.1 | 304 | -      | -          | python-re   | 108.162.2   |
| 19 | ohgm.co.uk | 141.101.99.11  |      | [11/Apr/2 | +0100]          | POST /wp-cron.php?doi    | 200 | 20     | -          | WordPres    | 141.101.9   |
| 20 | ohgm.co.uk | 173.245.50.11  |      | [11/Apr/2 | +0100]          | GET /feed/ HTTP/1.1      | 200 | 136953 | -          | rogerbot/   | 173.245.5   |
| 21 | ohgm.co.uk | 141.101.105.1  |      | [11/Apr/2 | +0100]          | GET /server-logs-subdor  | 200 | 7684   | -          | Mozilla/5   | 141.101.1   |
| 22 | ohgm.co.uk | 141.101.105.1  |      | [11/Apr/2 | +0100]          | GET /robots.txt HTTP/1.1 | 304 | -      | -          | Mozilla/5   | 141.101.1   |
| 23 | www.ohgm.d | 173.245.52.17  |      | [11/Apr/2 | +0100]          | GET / HTTP/1.1           | 301 | 20     | -          | Netcraft S  | 173.245.5   |
| 24 | ohgm.co.uk | 199.27.133.72  | -  - | [11/Apr/2 | +0100]          | GET /feed/ HTTP/1.1      | 304 | -      | -          | Feedly/1.   | 199.27.13   |
| 25 | ohgm.co.uk | 141.101.99.11  |      | [11/Apr/2 | +0100]          | GET /sitemap_index.xml   | 200 | 274    | -          | W3 Total    | 141.101.9   |
| 26 | ohgm.co.uk | 141.101.99.11  |      | [11/Apr/2 | +0100]          | GET /post-sitemap.xml F  | 200 | 5982   | -          | W3 Total    | 141.101.9   |
| 27 | ohgm.co.uk | 141.101.99.11  |      | [11/Apr/2 | +0100]          | GET /learning-to-type-fa | 200 | 8867   | -          | -           | 141.101.9   |
| 28 | ohgm.co.uk | 141.101.99.11  |      | [11/Apr/2 | +0100]          | GET /watch-googlebot-c   | 200 | 9556   | -          | -           | 141.101.9   |
| 29 | ohgm.co.uk | 141.101.99.11  |      | [11/Apr/2 | +0100]          | GET /wayback-machine-    | 200 | 9079   | -          | -           | 141.101.9   |
| 30 | ohgm.co.uk | 141.101.99.11  |      | [11/Apr/2 | +0100]          | GET /bulk-inspect-http-r | 200 | 8211   | -          | -           | 141.101.9   |
| 31 | oham co uk | 1/1 101 99 11/ |      | [11/Anr/2 | +01 <u>00</u> 1 | GFT /nage-siteman vml I  | 200 | 271    |            | W/3 Total ( | 1/11 1/11 9 |

The Title of The Talk Wasn't a Lie And We Aren't Going to Use Excel And Are Going to Answer Questions Just Using The Command Line I Hope That's OK. Sorry.

## Asking Useful Questions

#### Formulating Questions

Work a basic hypothesis. Decides what needs to be done if it is **true**, **false**, or **indeterminate** <u>before</u> you get the data.

"Google is ignoring robots.txt" may not be **action guiding**, whilst "Googlebot is ignoring search console parameter restrictions" just might be.

## Formulating Questions

# Some things just aren't very useful to know.

### Example Questions

How **deep** is Googlebot crawling? Where is the wasted crawl? What proportion of requests are currently wasted? Where is Googlebot **POST**ing? What are the most popular non-200/304 resources? How many unique resources are being crawled? Which is the more **popular** form of product page? Which sitemap pages aren't being crawled?

## Getting Useful Answers

### **AWK**

AWK is a programming language focused on text manipulation.

We are going to use it to print some columns from our log files. That's it.

```
1" 200 6048 "-" "Mozilla/5.0 (compatible; MJ12bot/v1.4.5; http://www.majestic12.co.uk/bot.php?+)" 141.101.105.147ohgm.co.uk 173.245.49.104 - [07/Apr/2016:01:39:45 +0100] "GET /}p=674 HTTP/1.1" 301 20 "-" "Mozilla/5.0 (compatible; MJ12bot/v1.4.5; http://www.majestic12.co.uk/bot.php?+)" 41.101.105.147ohgm.co.uk 173.245.49.104 - [07/Apr/2016:01:39:45 +0100] "GET /}p=674 HTTP/1.1" 301 20 "-" "Mozilla/5.0 (compatible; MJ12bot/v1.4.5; http://www.majestic12.co.uk/bot.php?+)" 41.101.105.147ohgm.co.uk 173.245.49.104 - [07/Apr/2016:01:39:45 +0100] "GET /}p=674 HTTP/1.1" 301 20 "-" "Mozilla/5.0 (compatible; MJ12bot/v1.4.5; http://www.majestic12.co.uk/bot.php?+)" 41.101.105.147ohgm.co.uk 173.245.49.104 - [07/Apr/2016:01:39:45 +0100] "GET /}p=674 HTTP/1.1" 301 20 "-" "Mozilla/5.0 (compatible; MJ12bot/v1.4.5; http://www.majestic12.co.uk/bot.php?+)" 41.101.105.147ohgm.co.uk 173.245.49.104 - [07/Apr/2016:01:39:45 +0100] "GET /}p=674 HTTP/1.1" 301 20 "-" "Mozilla/5.0 (compatible; MJ12bot/v1.4.5; http://www.majestic12.co.uk/bot.php?+)" 41.101.105.147ohgm.co.uk 173.245.49.104 - [07/Apr/2016:01:39:45 +0100] "GET /}p=674 HTTP/1.1" 301 20 "-" "Mozilla/5.0 (compatible; MJ12bot/v1.4.5; http://www.majestic12.co.uk/bot.php?+)" 41.101.105.147ohgm.co.uk 173.245.49.104 - [07/Apr/2016:01:39:45 +0100] "GET /}p=674 HTTP/1.1" 301 20 "-" "Mozilla/5.0 (compatible; MJ12bot/v1.4.5; http://www.majestic12.co.uk/bot.php?+)" 41.101.105.147ohgm.co.uk 173.245.49.104 - [07/Apr/2016:01:39:45 +0100] "GET /}p=674 HTTP/1.1" 301 20 "-" "Mozilla/5.0 (compatible; MJ12bot/v1.4.5; http://www.majestic12.co.uk/bot.php?+)" 41.101.105.147ohgm.co.uk 173.245.49.104 - [07/Apr/2016:01:39:45 +0100] "GET /}p=674 HTTP/1.1" 301 20 "-" "Mozilla/5.0 (compatible; MJ12bot/v1.4.5; http://www.majestic12.co.uk/bot.php?+)" 41.101.105.147ohgm.co.uk 173.245.49.104 - [07/Apr/2016:01:39:45 +0100] "GET /
                   ?share=twitter HTTP/1.1" 302 20 "-" "Mozilla/5.0 (compatible; MJ12bot/v1.4.5; http://www.majestic12.co.uk/bot.php?+)" 141.101.104.245ohgm.co.uk 173.245.49.24 - [07/Apr/2016:02:09:42 +0100] "GET /faster-google-penalty-removal/?replytocom=161835 HTTP/1.1" 200 8939 "-" "Mozilla/5.0
                            "WordPress/4.4.2; http://ohgm.co.uk" 141.101.99.116ohgm.co.uk 141.101.99.109 - - [07/Apr/2016:02:23:27 +0100] "GET /robots.txt HTTP/1.1" 304 - "-" "Mozilla/5.0 (compatible; MJ12bot/v1.4.5; http://www.majestic12.co.uk/bot.php?+)" 141.101.99.109ohgm.co.uk 141.101.99.109 - - [07/Apr/2016:02:23:27 +0100] "GET /robots.txt HTTP/1.1" 304 - "-" "Mozilla/5.0 (compatible; MJ12bot/v1.4.5; http://www.majestic12.co.uk/bot.php?+)" 141.101.99.109ohgm.co.uk
                 162.158.93.119ohgm.co.uk 141.101.99.116 - - [07/Apr/2016:02:41:26 +0100] "GET /sitemap index.xml HTTP/1.1" 200 274 "-" "W3 Total Cache/0.9.4.1" 141.101.99.116ohgm.co.uk 162.158.93.119 - [07/Apr/2016:02:41:27 +0100] "GET /on-not-blogging-for-ages/ HTTP/1.1" 200 7879
                99.116ohgm.co.uk 162.158.93.119 - - [07/Apr/2016:02:41:29 +0100] "GET /?p-309 HTTP/1.1" 301 20 "-" "Mozilla/5.0 (compatible; MJ12bot/v1.4.5; http://www.majestic12.co.uk/bot.php?+)" 162.158.93.119ohgm.co.uk 141.101.99.116 - - [07/Apr/2016:02:41:24 +0100] "POST
                                                                                                            Logs are space separated by default.
                                                                                           Awk uses spaces to define column numbers.
                                                    ~$ awk '{print $col_number1, $col_number2}' [file]
                                                                                                                                                   ohgm.co.uk<sup>1</sup>
                                                                                                                              173.245.55.123^{2-3-4}
                                                                                           [11/Apr/2016:10:23:42<sup>5</sup>+0100]<sup>6</sup>
                                                                                   "GET<sup>7</sup>/8HTTP/1.1"9200<sup>10</sup>6812<sup>11</sup>""<sup>12</sup>
                      "Mozilla/5.0<sup>13</sup>(compatible; 14 Googlebot/2.1; 15 + http://ww
                                                            w.google.com/bot.html)"16173.245.55.123
  /)" 108.162.219.175ohgm.co.uk 108.162.219.175 - - [07/Apr/2016:08:32:43 +0100] "GET /link-audits-rank-cracker/?share=linkedin HTTP/1.1" 302 20 "-" "ltx71 - (http://ltx71.com/)" 108.162.219.175ohgm.co.uk 141.101.99.116 - - [07/Apr/2016:08:32:45 +0100] "POST /wp-cron.php?doing wp cron=1460014365.9527
                       "GET /wp-json/ HTTP/1.1" 200 318 "-" "1tx71 - (http://ltx71.com/)" 108.162.219.175ohgm.co.uk 173.245.49.135 - [07/Apr/2016:08:34:44 +0100] "GET /wp-content/plugins/jetpack/css/jetpack.css?ver=3.9.4 HTTP/1.1" 200 10030 "http://ohgm.co.uk/srcset-on-wordpress/" "Mozilla/5.0
               (2016:88:34:45 +0100] "GET /wp-content/plugins/jetpack/modules/sharedaddy/sharing.js?ver=3.9.4 HTTP/1.1" 200 4046 "http://ohgm.co.uk/srcset-on-wordpress/" "Mozilla/5.0 (Windows NT 6.1; WOW64) AppleWebKit/537.36 (KHTML, like Gecko) Chrome/49.0.2623.110 Safari/537.36" 173.245.49.137ohgm.co.uk 173.245.
                      564231 "http://ohgm.co.uk/srcset-on-wordpress/" "Mozilla/5.0 (Windows NT 6.1; WOW64) AppleWebKit/537.36 (KHTML, like Gecko) Chrome/49.0.2623.110 Safari/537.36" 108.162.229.2080hgm.co.uk 173.245.49.94 - [07/Apr/2016:08:34:45 +0100] "GET /wp-content/uploads/2015/10/sr
141.101.99.116 - - [07/Apr/2016:08:47:37 +0100] "GET /ultimate-guide-seo-2014/ HTTP/1.1" 200 6640 "-" "-" 141.101.99.116ohgm.co.uk 141.101.99.116 - - [07/Apr/2016:08:47:31 +0100] "POST /wp-cron.php?doing_wp_cron=1460015251.2599670886993408203125 HTTP/1.1" 200 20 "-" "WordPress/4.4.2; http://ohgm.co.uk" 141.101.99.116
```

rogerbot/1.0 (http://www.moz.com/dp/rogerbot, rogerbot-crawler@moz.com)" 173.245.50.116ohgm.co.uk 141.101.105.124 - - [07/Apr/2016:01:39:35 +0100] "GET /robots.txt HTTP/1.1" 304 - "-" "Mozilla/5.0 (compatible; MJ12bot/v1.4.5; http://www.majestic12.co.uk/bot.php?+)" 141.101.105.

#### **AWK**

~\$ awk '{print \$8, \$10}' Googlebot.log >> Gbot\_responses.txt

"Output the requested resource and server response of Googlebot.log to Gbot\_responses.txt."

```
/ 200
/robots.txt 304
/robots.txt 500
/amazing-blog-post 200
/forgotten-blog-post 404
/forbidden-blog-post 403
/ 200
```

Tailor the command to the access log format in use.

### uniq

uniq takes text as an input and returns unique lines.

uniq -c returns these lines prefixed with a count.

**uniq** -d returns only repeated lines.

uniq -u returns only non-repeated lines.

#### **AWK**

Like grep, awk also matches patterns, using /pattern/.

~\$ awk '/bingbot/ {print \$10}' combined.log | uniq -c

"Look for lines containing **bingbot** in the unfiltered logs and print their **server response codes**. **Deduplicate** these and **return a summary**."

```
216663 - 302

109232 - 200

18395 - 301

2568 - 404

2147 - 304

274 - 500

261 - 403
```

# Example Use: Site Migrations

## Ultimate Guide to Site Migrations

Get a big list of old URLs.

301 redirect them once to the right places.

Make sure they get crawled.

## Site Migrations

"We want a list of all URLs requested by Googlebot in our pre-migration dataset, sorted by popularity (number of requests)."

```
e.g.
/ 49587
/index.html 25169
/robots.txt 23334
/home 19417
```

## Site Migrations

```
~$ awk '/Googlebot/ {print $7}' combined.log |
uniq -c | sort -nr >> unique_requests.txt
```

"Take all access log requests, and filter to Googlebot.

Extract and output the requested resources.

Deduplicate these and return a summary.

Sort these by number in descending order."

## Site Migrations – Encouraging Crawl

"We want our migration to switch as quickly as possible."

Get the list of redirects (URI stems) you want Google to crawl into a file.

grep can use this file as the match criteria (lines matching this OR this OR this).

## Site Migrations – Encouraging Crawl

We want the URLs Google has not yet crawled.

~\$ grep -f wishlist.txt postmigration.log | awk '/Googlebot/ {print \$8}' | uniq >> wishlist-hits.txt

"Filter the post-migration log for lines that match wishlist.txt. Return the resources requested by Googlebot.

Deduplicate and save."

## Site Migrations – Encouraging Crawl

"Read the contents of **both files**. Save wishlist entries that **don't** appear in the access logs."

Tip: use an indexing service like <u>linklicious</u> to encourage <u>crawling the uncrawled</u>.

## Taking This Further

## Keep Learning Unix Utilities. Learn SQL.

## AISO

## These Techniques Apply to Other SEO Activities.

External Backlinks Referring Domains Referring IPs Referring Subnets

31,702,766

289,050

164,435

77,501

In the last 5 years

366,350,866

**752,866** 

<u>327,250</u>

125,441

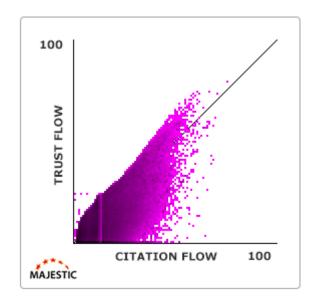

Enterprise Link Audits. Enterprise Keyword Research. Enterprise Spamming.

## Thanks.

Oliver Mason
Technical SEO Consultant

Twitter: <a>@ohgm</a>

Email: <a href="mailto:ohgm@ohgm.co.uk">ohgm@ohgm.co.uk</a>

#### Resources

GOW: <a href="https://github.com/bmatzelle/gow">https://github.com/bmatzelle/gow</a>

Cygwin: <a href="http://cygwin.com/install.html">http://cygwin.com/install.html</a>

#### **Command Line Crash Course:**

http://cli.learncodethehardway.org/book/

#### Shameless links to my own stuff:

http://ohgm.co.uk/filter-server-logs-to-googlebot/

http://ohgm.co.uk/watch-googlebot-crawling/

http://ohgm.co.uk/preserve-link-equity-with-file-aliasing/

http://ohgm.co.uk/wayback-machine-seo/

### Tools Used in this Talk

```
grep
 sort
 split
 shuf
 find
 uniq
 awk
  WC
cowsay
```